# Universidade Federal do ABC

Centro de Engenharia, Modelagem e Ciências Sociais Aplicadas

**CECS** 

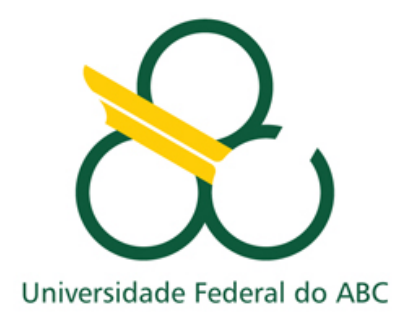

Trabalho de Graduação - Implementação de uma plataforma de radar FMCW microcontrolada para geração e detecção de alvos

Aluno: Samuel de Souza Antunes

Professor Orientador: Murilo Bellezoni Loiola

Santo André, 03 de Dezembro de 2021

## Sumário

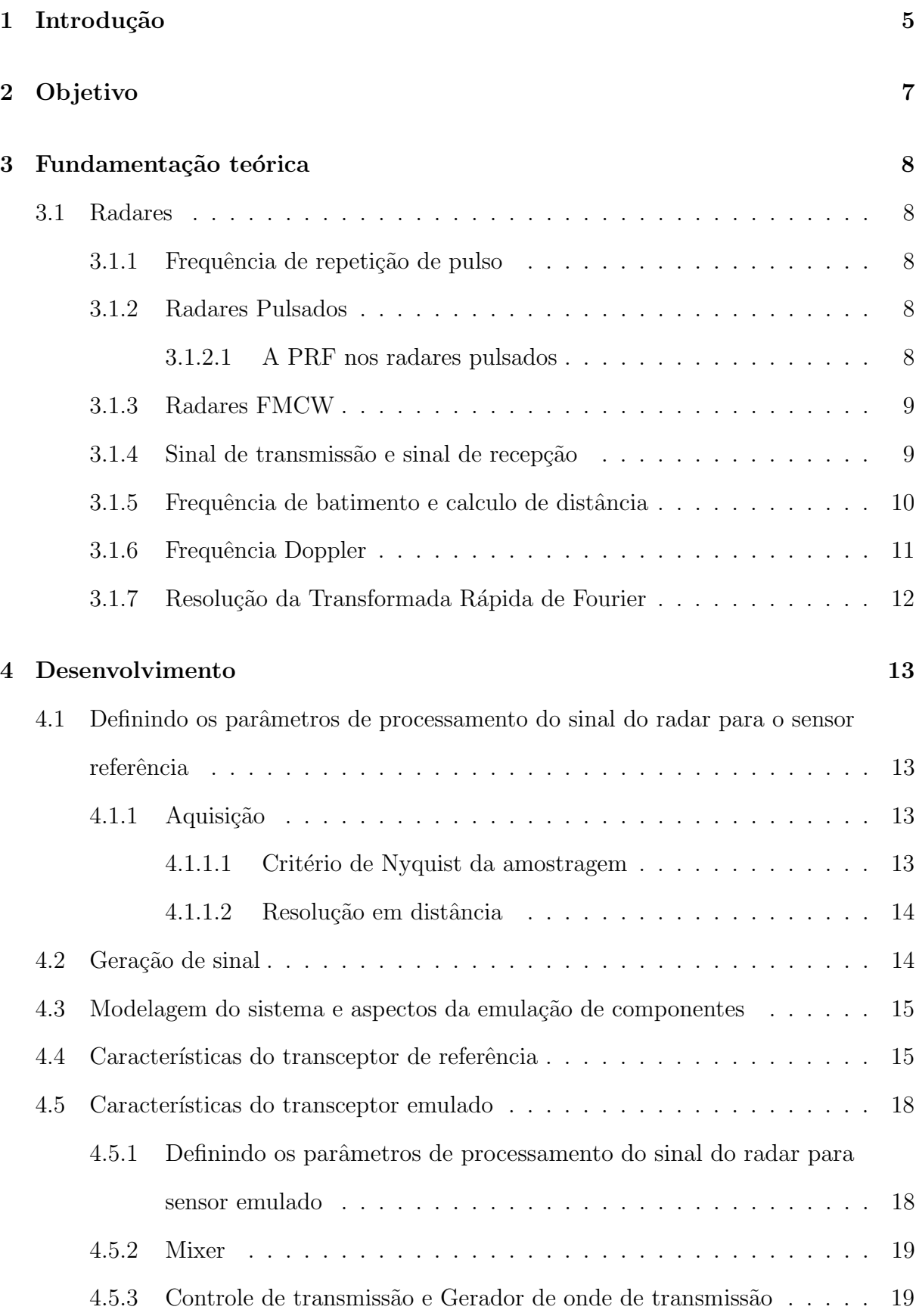

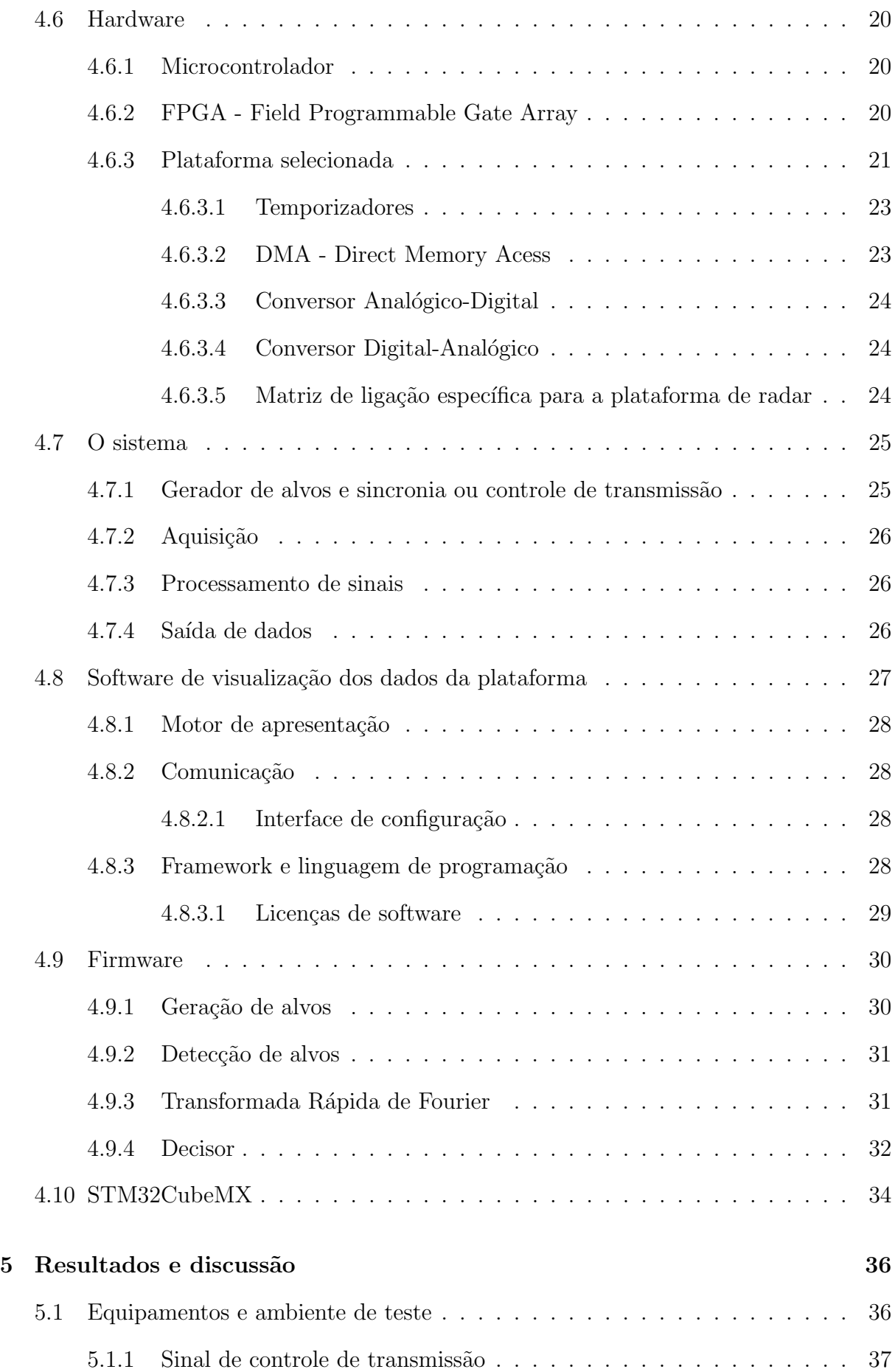

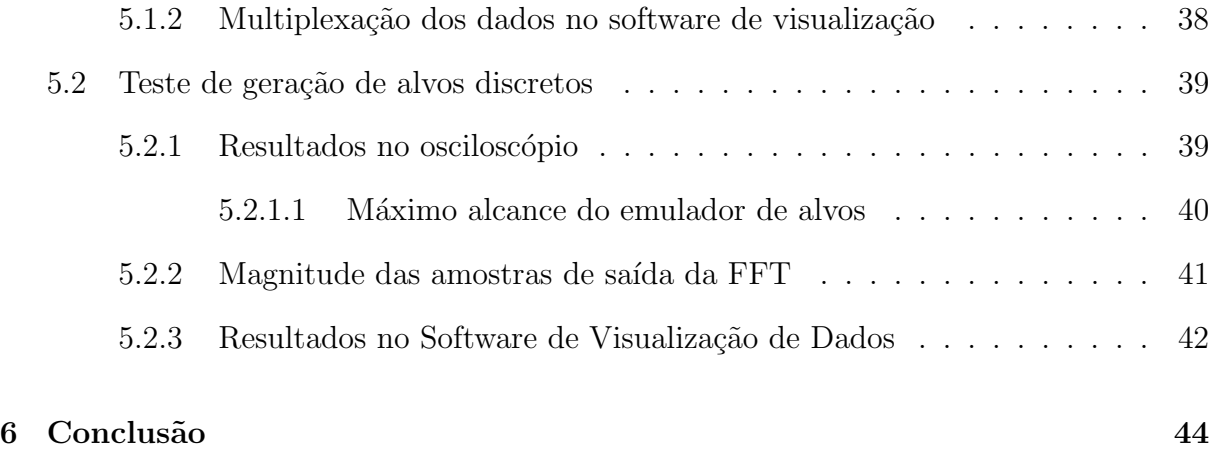

### Resumo

Atualmente a indústria vem desenvolvendo produtos cada vez mais complexos que incorporam tecnologias antes usadas somente em dispositivos de uso específico. Um exemplo desse tipo de emprego de tecnologia são os carros autônomos, que incorporam radares para detecção de possíveis obstáculos indetectáveis por outras tecnologias nas mesmas condições.

Este trabalho apresenta o projeto e desenvolvimento de uma plataforma composta por um dispositivo de processamento de sinais de radar microcontrolado e um dispositivo gerador de alvos de radar do tipo  $FMCW$ , do inglês Frequency Modulated Continuous Wave. O dispositivo proposto é capaz de processar sinais de radares  $FMCW$  emulados pelo subsistema gerador de alvos da plataforma e também é potencialmente capaz de processar sinais recebidos por antenas de radares FMCW reais.

A plataforma é dividida em dois subsistemas, o subsistema de recepção, processamento de sinal e controle de transmissão e o subsistema de geração de alvos. O primeiro é capaz de fazer o controle do dispositivo de transmissão, adquirir o sinal de radar e processá-lo para obtenção de distância dos alvos. O segundo subsistema é encarregado da geração de ecos fictícios que simulam alvos reais com distância mínima de 0,3 metros e distância máxima de aproximadamente 170 metros. O emprego deste tipo modelo de referência e geração de alvos é importante para acelerar o processo de desenvolvimento e testes, evitando o uso de alvos reais que demandam maior custo de operação nos estágios iniciais do desenvolvimento de um produto que utilize um radar deste tipo.

## 1 Introdução

O desenvolvimento dos radares, desde sua origem até como os conhecemos hoje, é produto de um longo processo científico, tecnológico e histórico. As idéias que pavimentaram o caminho para a construção destes dispositivos tem como origem os estudos de campo magnético desenvolvidos por Faraday e Maxwell, a demonstração no ano de 1886 por Heinrich Hertz, que as ondas eletromagnéticas se propagaram como ondas de luz e possuem propriedades análogas, além dos esforços em pesquisa durante o período da segunda guerra mundial. Os esforços no sentido de viabilizar os primeiros radares aconteceram, predominantemente, na Inglaterra e nos Estados Unidos da Am´erica durante o final da década de 1930. Os radares obtiveram especial importância também durante o período da segunda guerra mundial, onde houveram grandiosos esforços para a criação de novas técnicas de construção destes dispositivos [1].

Atualmente, o campo de estudo dos radares continua ativo. O avanço da tecnologia dos semicondutores e dos processos de fabricação estão cada vez mais permitindo que dispositivos complexos como os radares possam estar dispon´ıveis em produtos que atinjam os consumidores finais. Um exemplo de aplicação desses dispositivos é a integração aos carros autônomos que utilizam essa tecnologia para a detecção de obstáculos.

O emprego dos radares pela ind´ustria em seus produtos, presente principalmente na indústria automotiva, demanda que as soluções onde estes radares são empregados atendam requisitos rígidos de segurança. A adequação destes produtos às regras vigentes demanda que essas soluções tenham alta confiabilidade e homogeneidade. Para isso ser possível, é necessário que as soluções desenvolvidas sejam devidamente testadas em ambientes propícios, com ferramentas que proporcionem a simulação de cenários possíveis de aplicação do produto e que também possam servir de referência para o desenvolvimento desses radares. O teste dos radares em cenários reais demandam uma estrutura grande, que suporte o uso de diversos equipamentos, além de configurações de teste complexas com alvos reais. Para resolver este problema, diversos trabalhos foram desenvolvidos com o intuito de criar simuladores que sejam capazes de diminuir a necessidade de testes que demandem essas grandes estruturas. Alguns desses projetos estão contidos exclusivamente

no domínio de software [2]. Existem outros que utilizam lógica programável através do uso de FPGA, do inglês Field-Programmable Gate Array, para a geração dessas bancadas de teste [3].

A necessidade desses mecanismos, fez com que empresas como a Rohde & Schwarz com o ARTS9510 [4], e a Keysight com o E8707A [5] também desenvolvessem geradores e simuladores para suprir esta demanda. Este projeto apresenta uma abordagem mista onde ser´a desenvolvido um processador de sinais de radar FMCW(Frequency Modulated Continuous Wave) e também um gerador de alvos. Essa abordagem permite que seja desenvolvida uma plataforma microcontrolada de referência, que detecte os alvos gerados e possa fornecer um gerador de alvos de baixo custo para um sistema externo.

## 2 Objetivo

Este trabalho tem como objetivo desenvolver uma plataforma microcontrolada de processamento de sinal de radares do tipo FMCW. Esta plataforma será composta por dois subsistemas principais, o primeiro subsistema será um núcleo de aquisição e processamento de sinal, responsável pela aquisição dos sinais analógicos de entrada provenientes da antena de recepção do radar ou provenientes do subsistema de geração de alvos. O segundo subsistema será o núcleo de geração de alvos unidimensionais, este subsistema é responsável por injetar sinais que simulam uma recepção no núcleo de aquisição e processamento, sendo capaz de emular alvos de radar.

## 3 Fundamentação teórica

#### 3.1 Radares

Os radares obtêm informação sobre um determinado alvo comparando o sinal de eco recebido com o sinal transmitido. Um eco disponível indica a presença em um alvo refletor. Assim, é possível que os radares forneçam a posição de um alvo, assim como a indicação de sua presença. O atraso de tempo entre a transmissão de um sinal de radar e o recebimento de um eco é proporcional a distância entre o alvo e o receptor. A medida de distância é usualmente a medida mais importante que um radar faz. Os radares também são capazes de fazer a classificação dos alvos, diferenciando dois alvos distintos no espaco [6].

#### 3.1.1 Frequência de repetição de pulso

A PRF, do inglês Pulse Repetition Frequency, é a recorrência na qual o sinal radar  $\acute{e}$  transmitido. A PRF de um radar determina o máximo alcance de detecção de alvos e também determina a potência média de transmissão de um radar. A relação entre o tempo de transmissão e o tempo sem transmissão também pode ser entendido como o ciclo de trabalho do radar. Radares de pulso para detecção de aeronaves costumam possuir ciclo de trabalho típico de  $0.1\%$ , enquanto os radares do tipo CW, do inglês Continuous Wave, transmitem continuamente e possuem ciclo de trabalho unitário [6].

#### 3.1.2 Radares Pulsados

A detecção e classificação dos alvos pelos radares pulsados pode ocorrer totalmente a partir do processamento dos sinais de radar no dom´ınio do tempo, esses radares se baseiam nos princípios fundamentais da teoria de radares e na mais intuitiva forma de detecção de alvos a comparação entre um sinal de radar transmitido e seu eco no domínio do tempo.

#### 3.1.2.1 A PRF nos radares pulsados

A PRF dos radares pulsados é fator determinante para obter-se a distância máxima detectável pelo radar de pulsos, sem que ocorra ambiguidade. A ambiguidade em distância, ocorre quando o radar transmite um pulso antes que o eco de uma transmissão anterior

tenha sido detectado pelo receptor. Esta ambiguidade pode ser resolvida através do uso de técnicas de resolução de ambiguidade.

#### 3.1.3 Radares FMCW

Os radares FMCW s˜ao uma alternativa aos radares de pulso, esses radares tem como característica a baixa potência de transmissão, possuem capacidade de medir simultaneamente a distância de um alvo e sua velocidade, e ao contrário dos radares de pulso, o processamento de seus dados para extração das medições de distância e velocidade é feito no domínio da frequência.

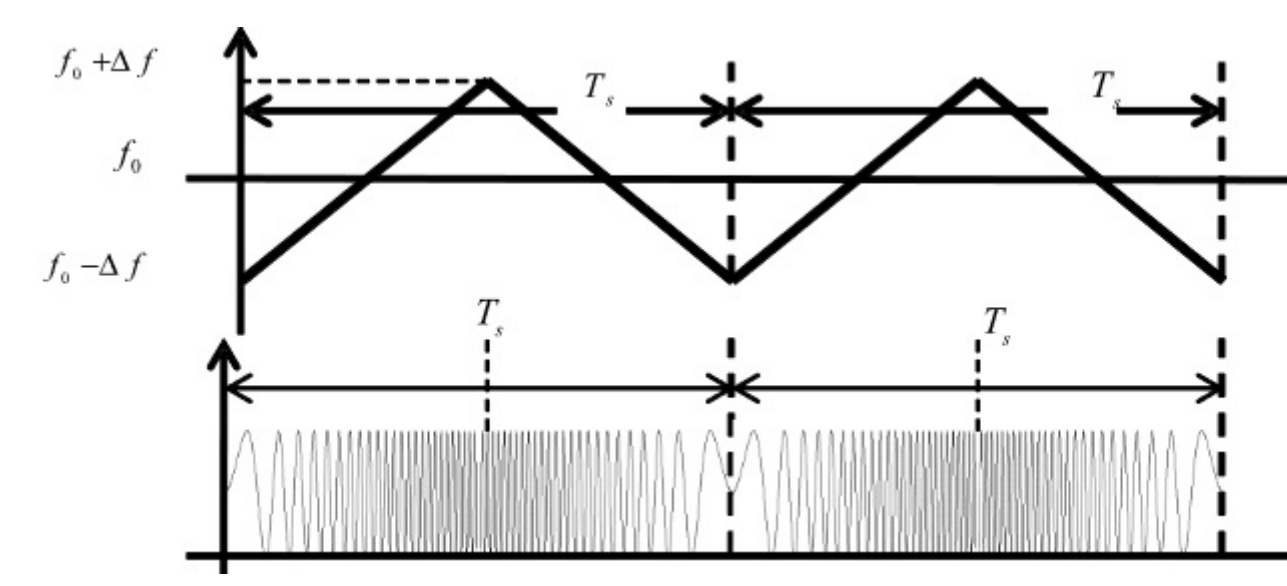

Figura 1: Forma de onda no domínio da frequência e no tempo para um radar FMCW [7].

A figura 1 mostra o sinal de transmissão variando sua frequência no tempo,  $f_0$  é a frequência de centro e $\Delta f$ é a variação de frequência de transmissão. A arquitetura dos receptores dos radares FMCW permite que o atraso devido a propagação do sinal até reflexão no alvo gere um sinal que possuí frequência proporcional a distância do alvo em relação a antena. Isso permite que a detecção de alvos possa ser realizada inteiramente no domínio da frequência.

#### $3.1.4$  Sinal de transmissão e sinal de recepção

Como visto em [8], a frequência instantânea transmitida pelo radar FMCW em função do tempo durante a primeira metade do chirp tem a forma apresentada na equação

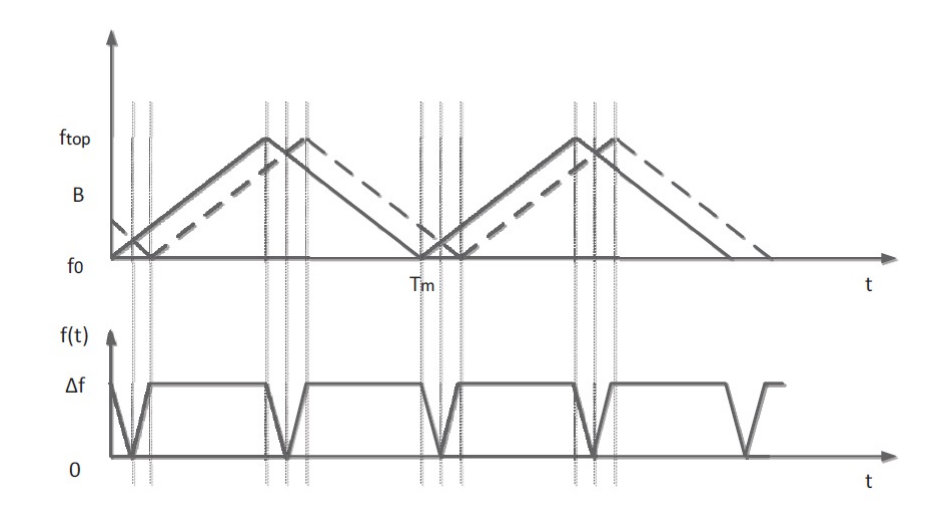

Figura 2: Forma de onda triângular para um radar FMCW [7]. O eixo vertical representa frequência e o eixo horizontal tempo.

(1). O intervalo entre o começo da transmissão e a metade do chirp foi escolhida pois esse é o período no qual a variação de frequência é positiva.

$$
f_t = f_0 + \frac{df}{dt}t = f_0 + \frac{B}{\frac{T_m}{2}}t = f_0 + \frac{2B}{T_m}t
$$
\n(1)

Onde,  $f_t$  é a frequência transmitida,  $f_0$  a frequência inicial,  $t$  o tempo,  $B$  a banda,  $T_m$  o tempo de chirp.

$$
f_r = f_0 + \frac{2 \cdot B}{T_m}(t - t_d) = f_0 + \frac{2 \cdot B}{T_m} \cdot \left(t - \frac{2 \cdot R}{c}\right)
$$
 (2)

O sinal recebido  $f_r$  pelo receptor representado pela equação (2) possuí a mesma forma, porém é adicionado um atraso  $t_d$  referente a propagação do sinal no espaço, levando em consideração que o sinal propaga no espaço até o alvo na velocidade da luz  $c$ , reflete e volta até o receptor.  $R$  é a distância entre o alvo e o receptor.

#### 3.1.5 Frequência de batimento e calculo de distância

A frequência de batimento, considerando um alvo parado, pode ser definida pela diferença entre o sinal de frequência transmitido e o sinal de frequência recebido, como na equação  $(3)$ .

### $3 \quad FUNDAMENTAC\tilde{A}O \quad TEÓRICA$   $11$

$$
f_b = f_t - f_r = \frac{2B}{T_m} \cdot \frac{2R}{c} = \frac{4 \cdot B \cdot R}{T_m \cdot c} \tag{3}
$$

Assim, sabendo-se a $f_b$  que é a frequência de batimento de recepção, o  $T_m$  que é parâmetro do transmissor, c velocidade da luz é possível determinar a distância  $R$  entre a antena e o alvo pela equação  $(4)$  como visto em  $[8]$ .

$$
R = \frac{T_m \cdot c \cdot f_b}{4 \cdot B} \tag{4}
$$

#### 3.1.6 Frequência Doppler

Quando um alvo estático reflete o eco da transmissão do radar, a frequência de batimento no receptor pode ser determinada pela equação (3). Para um alvo se movendo, o efeito Doppler deve ser considerado. A frequência de batimento real será determinada pela combinação entre equação (5), que ocorre quando a variação da rampa de modulado da frequência de transmissão for positiva, e a equação  $(6)$  que ocorre na fase de variação negativa.

$$
f_b^+ = f_b - F_D \tag{5}
$$

$$
f_b^- = f_b + F_D \tag{6}
$$

Onde,  $f_h^+$  $b<sub>b</sub><sup>+</sup>$  é a frequência de batimento durante a variação positiva da frequência de transmissão e  $f_h^ \bar{b}^-$ a frequência de batimento durante variação negativa da frequência de transmissão .A partir desta combinação é possível determinar a frequência de desvio doppler do radar  $f_D$ .

$$
F_D = \frac{f_b^- - f_b^+}{2} \tag{7}
$$

De acordo com [8], a velocidade do alvo pode ser determina a partir da equação (8)

$$
v = \frac{c}{4f_0}(f_b^- - f_b^+) \tag{8}
$$

#### 3.1.7 Resolução da Transformada Rápida de Fourier

Como visto em [8], a resolução da FFT para os radares FMCW pode ser calculada pela equação (9). Onde $f_s$  é a frequência de amostragem do sinal,  $Amostras_{ADC}$  é o número de amostras do sinal adquirido e $T_m$ é o tempo de chirp.

$$
df = \frac{f_s}{Amostras_{ADC}} = \frac{1}{T_m} \tag{9}
$$

## 4 Desenvolvimento

## 4.1 Definindo os parˆametros de processamento do sinal do radar para o sensor referência

Os parâmetros de funcionamento do radar serão definidos a partir da ponderação dos limites de aquisição e do limite de geração de sinal do DAC.

#### 4.1.1 Aquisição

#### 4.1.1.1 Critério de Nyquist da amostragem

Para o sinal amostrado não sofrer o efeito de *aliasing*, é necessário satisfazer o critério da amostragem de Nyquist, a frequência de amostragem deve ser pelo menos duas vezes maior que a máxima frequência do sinal amostrado. Definiremos arbitrariamente a frequência de amostragem como  $f_s = 32{,}768{\text{kHz}}$ . A frequência máxima do sinal aquisitado é função do parâmetro  $f_s$ .

$$
f_s \ge 2 \cdot f_b \tag{10}
$$

A frequência do sinal na saída, após a passagem pelo mixer, é definida pela equação (3). Onde B é a banda de variação de frequência do sinal transmitido, o parâmetro B pode ser extraído da primeira linha da tabela 1 dos parâmetros do transmissor  $f_{Tx_{Min}}$ , que é a mínima frequência de transmissão, e $f_{Tx_{Max}} ,$ que é a máxima frequência de transmissão.

$$
B = f_{Tx_{Max}} - f_{Tx_{Min}} = 24,500 Ghz - 24,250 Ghz = 250 MHz \tag{11}
$$

Consideraremos aqui a banda do sinal B como 250 Mhz, como calculado na equação  $(11)$ . Para determinar a frequência máxima de batimento teoricamente suportada após a saída do mixer, iremos utilizar a equação  $(10)$ . Considerando para isso as características do transmissor e do receptor como ideais.

$$
f_{b_{max}} \le \frac{f_s}{2} \le \frac{32,768kHz}{2} \tag{12}
$$

#### 4 DESENVOLVIMENTO 14

$$
f_{b_{max}} \le 16,384kHz \tag{13}
$$

O alcance máximo do radar será definido pela equação (14), para isso definiremos o tempo de chirp  $T_m = 125 ms$ .

$$
d_{max} = \frac{f_{b_{max}} \cdot \frac{T_m}{2} \cdot c}{2 \cdot B} = \frac{16,384kHz \cdot 125ms \cdot c}{4 \cdot 250MHz} = 614,4m \tag{14}
$$

Sabendo que a frequência de amostragem pode ser escrita como na equação (15).

$$
f_s = \frac{N_{amostras}}{T_m} \tag{15}
$$

Agora utilizando a equação (15), é possível calcular a quantidade de amostras máxima do sistema durante uma única recorrência de chirp.

$$
N_{amostras} \le f_s \cdot \tau_{chirp} \le 32,768kHz \cdot 125ms \le 4096Amostras \tag{16}
$$

#### 4.1.1.2 Resolução em distância

A resolução em distância do radar FMCW, quando considerado a curva de variação de frequência no formato triângular [9], pode ser calculada a partir da expressão 17. A resolução em distância é a medida que determina o mínimo alvo possível de ser diferenciado pelo radar.

$$
\Delta d = \frac{c}{2 \cdot B} = \frac{c}{2 \cdot 250 \text{ MHz}} = 0.6 \text{ m}
$$
 (17)

#### 4.2 Geração de sinal

A geração do sinal dos alvos é realizada no microcontrolador pelo periférico DAC. Cada DAC precisa de um sinal de disparo para transformar a palavra digital em um valor analógico de tensão. Neste projeto, utilizamos um temporizador variável como fonte de disparo para gerar alvos em diferentes distâncias.

## 4.3 Modelagem do sistema e aspectos da emulação de componentes

A emulação de componentes que compõem os sistemas de engenharia é parte fundamental no desenvolvimento de projetos complexos, é comum que esse tipo de projeto demande grande quantidade de esforço na etapa de desenvolvimento de novas funcionalidades e para a realização de testes completos. A escolha correta do componente a ser substituído por uma versão emulada, pode trazer vantagens como escalabilidade de desenvolvimento, diminuição de custos de desenvolvimento e teste e maior rapidez na implementação de novas funcionalidades ao sistema.

A definição de escopo do modelo de emulação utilizado neste projeto foi realizada através da eleição do componente mais adequado para os objetivos do projeto. Para isso, foi definido que o componente deveria ser intercambiável com seu par real, sendo assim é possível substituir o sistema emulado pelo componente real. Além disso, este componente deveria contribuir no ponto de vista de facilitar o desenvolvimento de novas funcionalidades no projeto, além de baratear o seu custo de desenvolvimento.

Assim, a partir dos princípios estabelecidos, foi definido que o componente simulado seria o Sensor FMCW. A emulação deste componente deve ser baseada no sensor descrito na seção 4.4, que inicialmente foi escolhido como base para o desenvolvimento deste projeto.

#### 4.4 Características do transceptor de referência

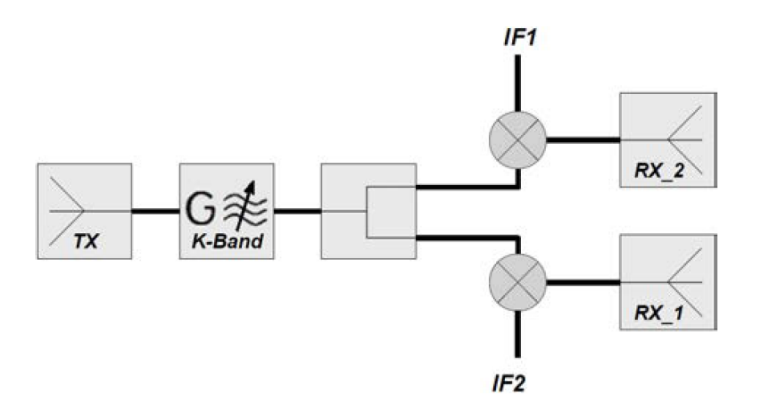

Figura 3: Diagrama de blocos ampliado do transceptor FMCW IVS-565

#### 4 DESENVOLVIMENTO 16

O transceptor utilizado como referência, mostrado na figura 3, possuí um canal de transmissão TX, um filtro de transmissão e recepção em banda K com ganho G, dois mixers e dois canais de recepção RX1 e RX2. Os canais de saída são IF1 e IF2.

| Oscilador                 | $Condic\tilde{o}es$ | $\it{Min}$       | $\it Tipica$     | $\bm{Max}$  |
|---------------------------|---------------------|------------------|------------------|-------------|
| Freguência de Transmissão |                     | $24 \text{ Ghz}$ |                  | 24.250 GHz  |
| Curva de calibração       |                     | $40$ MHz/V       | $50$ MHz/V       | $100$ MHz/V |
| Potência de Saída         | $@25^{\circ}C$      |                  | $12 \text{ dBm}$ |             |

Tabela 1: Características físicas do transceptor.

A tabela 1 mostra as característica do transmissor. Os valores típicos da curva de calibração em Hz/V mostram a relação entre a frequência de saída do transmissor e a tensão aplicada. A partir da variação de tensão nesse pino específico, é possível gerar a variação de frequência necessária para o transmissor operar como transmissor de um radar do tipo FMCW.

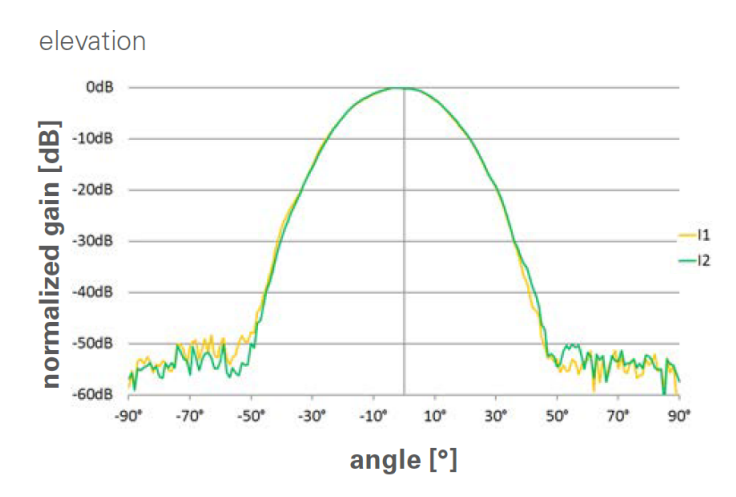

Figura 4: Ganho normalizado das antenas de recepção em função do ângulo de elevação. O traço amarelo corresponde a antena 1 e o traço verde a antena 2.

Os diagramas dos ganhos das antenas de recepção em função da variação do ângulo de elevação e da variação do ângulo de azimute podem ser observados figura 4 e na figura 5.

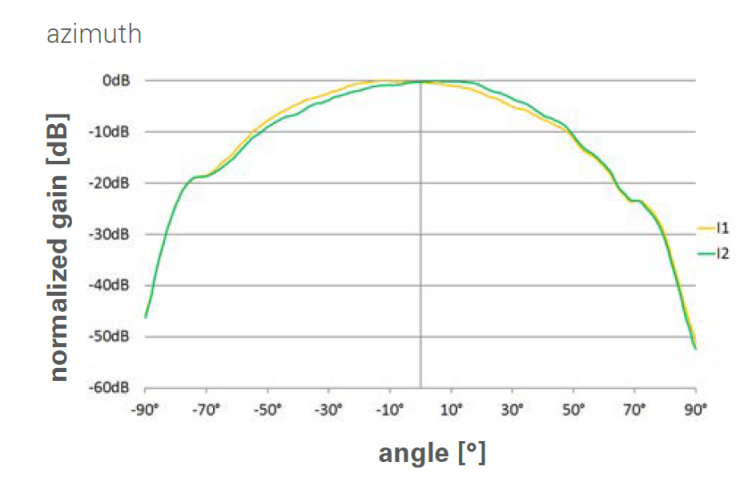

Figura 5: Ganho normalizado das antenas de recepção em função do ângulo de azimute. O traço amarelo corresponde a antena 1 e o traço verde a antena 2.

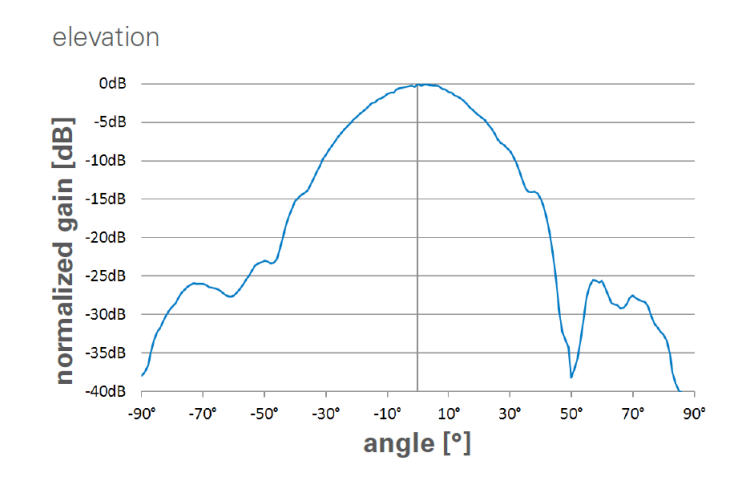

Figura 6: Ganho normalizado da antena de transmissão em função do ângulo de elevação.

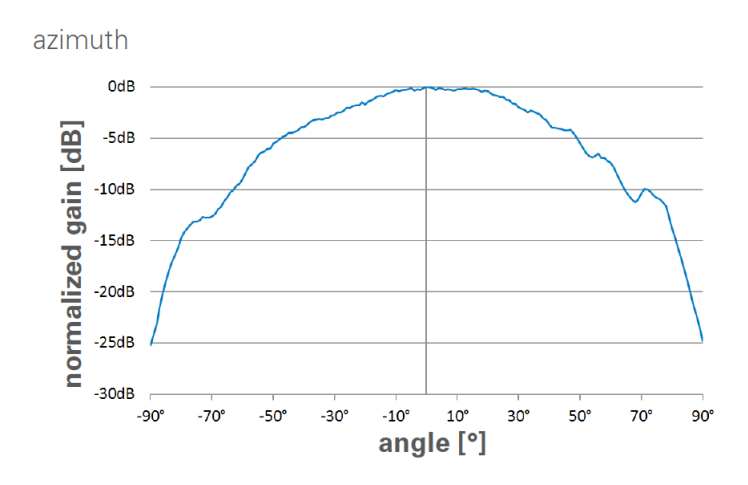

Figura 7: Ganho normalizado da antena de transmissão em função do ângulo de azimute.

| Pino $#$      | <b>Nome</b>          | $Saída$ / $Entrada$ | Descrição              |
|---------------|----------------------|---------------------|------------------------|
|               | V Tune               | Entrada             | Controle de frequência |
| $\mathcal{Q}$ | <b>GND</b>           | Entrada             | Referência             |
| $\mathcal{S}$ | Vss Oscilador        | Entrada             | Alimentação negativa   |
|               | Vcc Oscilador        | Entrada             | Alimentação positiva   |
| 5             | Sinal I <sub>2</sub> | Saída               | Sinal em fase          |
|               | Sinal I1             | Saída               | Sinal em fase          |

Tabela 2: Pinos de entrada e saída da placa IVS-565.

#### 4.5 Características do transceptor emulado

O transceptor emulado é o modelo utilizado para desenvolvimento do projeto, este modelo possuí a forma exibida na figura 8. O modelo é capaz de, para os propósitos desse trabalho, substituir o transceptor real definido na seção 4.4, permitindo a geração e detecção de alvos na plataforma radar.

## 4.5.1 Definindo os parˆametros de processamento do sinal do radar para sensor emulado

Para a versão emulada do transceptor utilizaremos a mesma frequência de amostragem  $f_s = 32,768kHz$ , a mesma quantidade de amostras encontradas na equação (16) e a mesma banda de chirp  $B = 250 MHz$ . A máxima distância teórica detectável pelo receptor  $d_{max} = 614, 4m$  foi definida na equação (14).

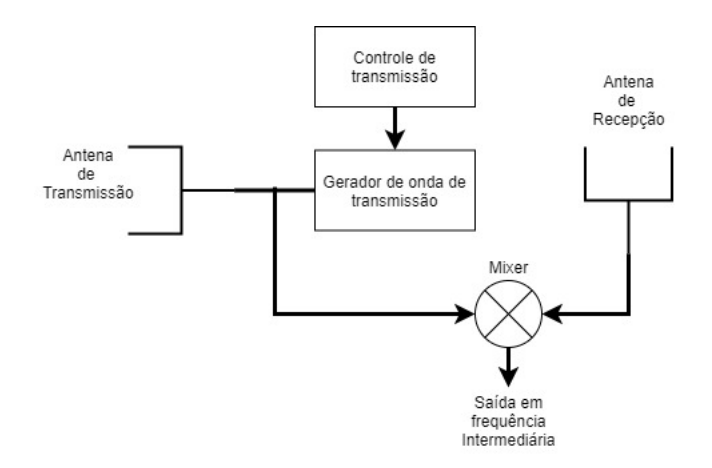

Figura 8: Modelo de abstração do sistema de transmissão e recepção.

A figura 8 mostra o modelo de emulação de alto nível utilizado como base para geração dos sinais da plataforma radar.

#### 4.5.2 Mixer

O mixer é um dos mais importantes componentes do receptor de um radar FMCW. Este componente é encarregado de multiplicar o sinal transmitido pela antena de transmissão do radar pelo sinal recebido pela atena de recepção, este processo permite que se crie uma frequência intermediária, que é proporcional a distância do alvo onde a onda eletromagnética refletiu após se propagar pelo espaço. O mixer do nosso modelo possuí duas entradas e uma saída. A primeira entrada recebe o sinal de transmissão ligado a antena de transmissão, a segunda entrada recebe o sinal de recepção. Os dois sinais tem forma  $cos(w_1)$  e  $cos(w_2)$ , onde w1 é uma frequência angular e  $w_2$  é uma frequência angular diferente de  $w_1$ .

$$
cos(w_1 \cdot t) \cdot cos(w_2 \cdot t) = \frac{1}{2}(cos([w_1 + w_2] \cdot t) + cos([w_1 - w_2] \cdot t))
$$
\n(18)

Na equação (18) possível verificar que o mixer é capaz de transformar os sinais de entrada em dois componentes de uma soma, sendo o primeiro componente uma forma de onda cossenoidal de frequência angular  $w1 + w2$  e a segunda componente uma forma de onda também cossenoidal com frequência. Assim é possível segregar os sinais através de um filtro. Para o nosso modelo somente a componente de frequência intermediária é relevante  $\frac{1}{2} \cdot \cos([w_1 - w_2] \cdot t)$ , através da componente de frequência intermediária, é possível extrair as medidas de interesse do radar FMCW. Esta será a componente emulado pelo subsistema de geração de alvos definido na seção 4.7.1.

#### 4.5.3 Controle de transmissão e Gerador de onde de transmissão

O controle de transmissão é realizado por uma onda triângular gerada pelo subsistema definido em 4.7.1. O sinal de tensão gerado é utilizado como entrada de um VCO, textitdo inglês Voltage Controlled Oscilator. O VCO é um componente que converte nível de tensão elétrica em um sinal de frequência proporcional ao nível de tensão. Em nosso modelo teórico, assim como no modelo real, o VCO possúi uma curva de tensão versus frequência linear, permitindo assim a geração do chirp de transmissão do radar.

#### 4.6 Hardware

O componente mais importante da plataforma de radar desenvolvida é a unidade de processamento e geração de alvos, para implementa-lá seria necessário que o hardware escolhido disponibiliza-se pelo menos duas entradas analógicas com alta taxa de amostragem e pelo menos duas saídas analógicas rápidas, além de algum mecanismo para comunicação entre o hardware escolhido e o computador de mesa, que poderia ser comunicação serial ou mesmo comunicação via rede ethernet. Avaliando esses pré requisitos, foram selecionadas dois diferentes tipos de plataforma para avaliação, as FPGAs e os Microcontroladores.

#### 4.6.1 Microcontrolador

Os microcontroladores são pequenos dispositivos eletrônicos, encapsulados em microchips, capazes de realizar tarefas computacionais. Estes dispositivos podem executar algoritmos e são largamente utilizados em aplicações críticas e/ou específicas, onde este dispositivo ´e dedicado a executar um escopo limitado de tarefas previamente definidas. Os microcontroladores se diferenciam dos computadores de uso geral por possuírem em um mesmo chip, além do processador, periféricos como memória, conversores de digital para analógico, conversores de analógico para digital, criptografia, controladores DMA entre outros.

#### 4.6.2 FPGA - Field Programmable Gate Array

As FPGAs, assim como os microcontroladores, são dispositivos eletrônicos encapsulados em microchips. Estes dispositivos são capazes de executar rotinas computacionais definidas a partir da implementação de lógica digital. Diferentemente dos processadores e microcontroladores que possuem configuração de hardware estática, as FPGAs funcionam como circuitos eletrônicos digitais reprogramáveis, definidos a partir de um programa em alguma linguagem de descrição de hardware. Estes dispositivos possuem diversas vantagens quando comparados aos processadores principalmente pela capacidade do hardware em executar tarefas paralelamente e com altíssima velocidade, enquanto os processadores são limitados a executar as tarefas sequencialmente.

#### 4.6.3 Plataforma selecionada

Após análise considerando as ferramentas de desenvolvimento para FPGA em compara¸c˜ao com as ferramentas utilizadas para microcontroladores, a placa de processamento escolhida para a implementação da unidade de processamento do radar foi a NUCLEO-H743ZI2. Esta placa contém o microcontrolador  $\text{Arm}(\widehat{R})$  Cortex $(\widehat{R})$ -M7 com frequência de relógio de 480MHz, com unidade de ponto flutuante de dupla precisão e capacidade de executar rotinas de processamento digital de sinais. A escolha da plataforma microcontrolada é mais natural devido a experiência prévia de desenvolvimento e a maior disponibilidade desse tipo de placa de desenvolvimento no país.

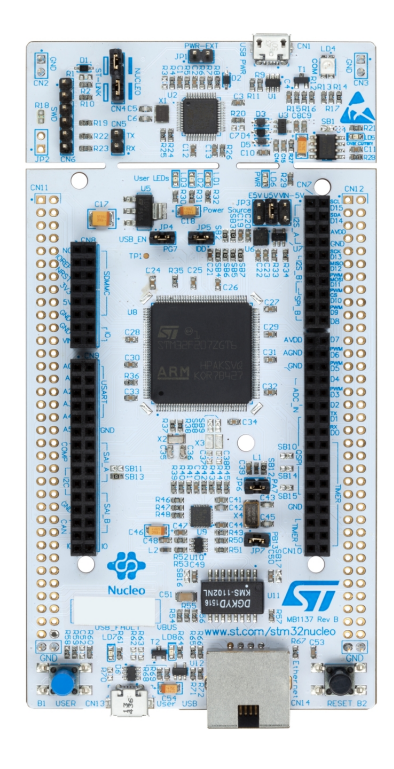

Figura 9: Placa de desenvolvimento NUCLEO-H743ZI2, disponível em https://www.st.com/en/evaluation-tools/nucleo-h743zi.html. Acesso em 05/11/2021.

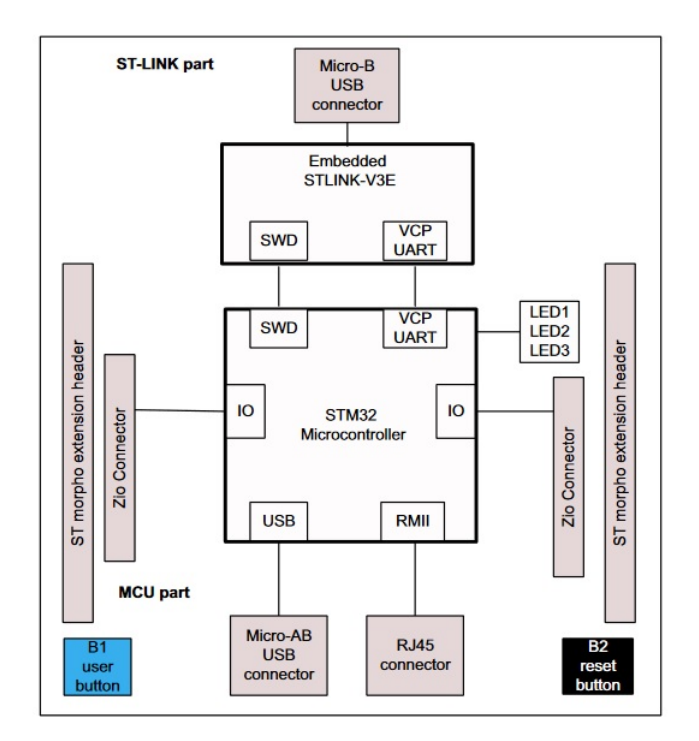

Figura 10: Diagrama de blocos da placa NUCLEO-H743ZI2 de desenvolvimento para o microcontrolador STM32H743ZI2.

A placa de desenvolvimento NUCLEO-H743ZI2, diagrama na figura 10, é fornecida pela fabricante e disponibiliza uma plataforma de f´acil acesso para uso do microcontrolador STM32H743ZI da STMicroelectronics. Esta placa disponibiliza acesso aos pinos de entrada e saída, aos conectores USB, que podem ser usados também como porta de comunicação serial, ao conector RJ-45 para conexão ethernet, botão de reset, botão para interação com o usu´ario, al´em de um gravador de firmware embutido. A tabela 3 mostra os pinos de entrada e saída utilizados durante o projeto.

| Pino            | Tipo | Dispositivo | Função                           |
|-----------------|------|-------------|----------------------------------|
| PC13            | E/S  | GPIO_EXTI13 | Debug                            |
| PF10            | E/S  | ADC3_INP6   | Entrada de Sinal de Referência   |
| PA2             | E/S  | ADC1_INP15  | Entrada de Sinal de eco do Radar |
| PA4             | E/S  | DAC1_OUT1   | Saída de Sinal de Referência     |
| PA <sub>5</sub> | E/S  | DAC1_OUT2   | Saída de sinal do Emulador FMCW  |

Tabela 3: Pinos de entrada e saída utilizados para desenvolvimento do projeto.

#### 4.6.3.1 Temporizadores

O microcontrolador STM32H743ZI2 disponibiliza um temporizador de alta resolução de 32 bits, doze temporizadores de uso geral de 16 bits, dois temporizadores para controle de motores e cinco temporizadores de baixo consumo de energia. Neste projeto utilizamos os temporizadores apresentados na tabela 4 para disparo das conversões de analógico para digital e vice-versa, além de utilizá-los como base de tempo para execução de tarefas no firmware.

| Temporizador     | Função                              | Fonte de Relógio |  |
|------------------|-------------------------------------|------------------|--|
| TIM1             | Base de tempo da biblioteca de      | Relógio Interno  |  |
|                  | abstração de hardware do fabricante |                  |  |
| TIM2             | Base de tempo de envio de dados     | Relógio Interno  |  |
| TIM <sub>3</sub> | Disparo dos conversor AD            | Relógio Interno  |  |
| TIM4             | Disparo dos conversores DA          | Relógio Interno  |  |
| TIM <sub>8</sub> | Disparo dos conversores DA          | Relógio Interno  |  |

Tabela 4: Timer utilizados no projeto.

#### 4.6.3.2 DMA - Direct Memory Acess

O controlador DMA é um dispositivo de hardware que permite a transferência de dados de uma região de memória para outra de forma eficiente, sem que o processador seja acionado. Como esta forma de transferência de dados em memória não gasta ciclos de processamento, ela é uma maneira muito eficiente de transferência de dados. O processador fica livre para realizar outras tarefas enquanto os dados são transferidos e, ao final, o controlador dispara uma interrupção avisando que os dados foram transferidos e estão disponíveis.

| Requisição DMA<br><b>Stream</b> |                 | Direção                                |
|---------------------------------|-----------------|----------------------------------------|
| ADC1                            | DMA1_Stream0    | Periférico para Memória                |
| ADC <sub>3</sub>                |                 | DMA1_Stream1   Periférico para Memória |
| DAC1_CH <sub>2</sub>            | DMA1_Stream2    | Memória para Periférico                |
| DAC1 CH1                        | $DMA1$ _Stream3 | Memória para periférico                |

Tabela 5: Canais de DMA utilizados no projeto.

No microcontrolador utilizado as operação com DMA podem ser feitas tanto do espaço de memória do processador para o periférico, do periférico para o processador ou mesmo de uma região de memória do microcontrolador para outra região de memória do microcontrolador. Essas transferências podem ser realizadas circularmente, utilizando um mesmo espaço de endereços, ou sequencialmente.

#### 4.6.3.3 Conversor Analógico-Digital

O microcontrolador STM32H743ZI2 disponibiliza três ADC, do inglês Analog to Digital Converter, que podem ser configurados para resolução de aquisição de 16, 14, 12, 10 ou 8 bits. Neste projeto foi utilizada a configuração mostrada na tabela 6.

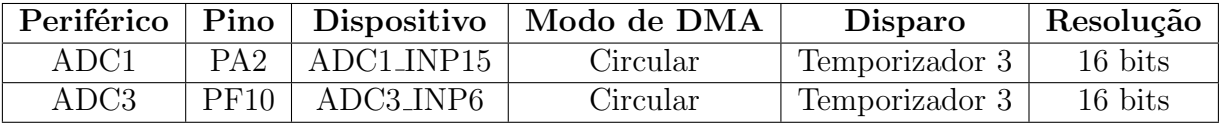

Tabela 6: Configuração dos conversores analógico para digital.

#### 4.6.3.4 Conversor Digital-Analógico

Para conversão digital para analógico, o microcontrolador disponibiliza dois conversores que podem ser configurado com resolução de saída de 12,10 ou 8 bits. Neste projeto foi utilizada a configuração mostrada na tabela 7.

|      |     | Periférico   Nome   Dispositivo | Modo de DMA | Disparo        | Resolução |
|------|-----|---------------------------------|-------------|----------------|-----------|
| DAC1 | PA4 | DAC1_OUT1                       | Circular    | Temporizador 8 | 12 bits   |
| DAC1 | PA5 | DAC1_OUT2                       | Circular    | Temporizador 4 | 12 bits   |

Tabela 7: Configuração dos conversores digital para analógico.

#### 4.6.3.5 Matriz de ligação específica para a plataforma de radar

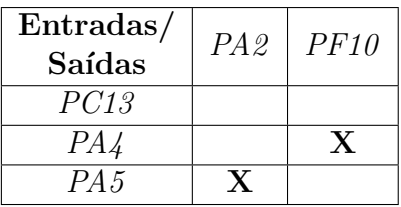

Tabela 8: Pinos conectados por cabos na placa de desenvolvimento.

A figura 8 mostra as ligações físicas entre pinos das saída DAC que geram os sinais de reflexão do alvo e o sinal do controle de frequência de transmissão e os pinos dos conversores ADC que recebem esses sinais para detecção dos alvos.

#### 4.7 O sistema

O sistema proposto é composto por quatro subsistemas principais, apresentados na figura 11. Além de um outro subsistema utilizado para monitoração, apresentado na figura 12.

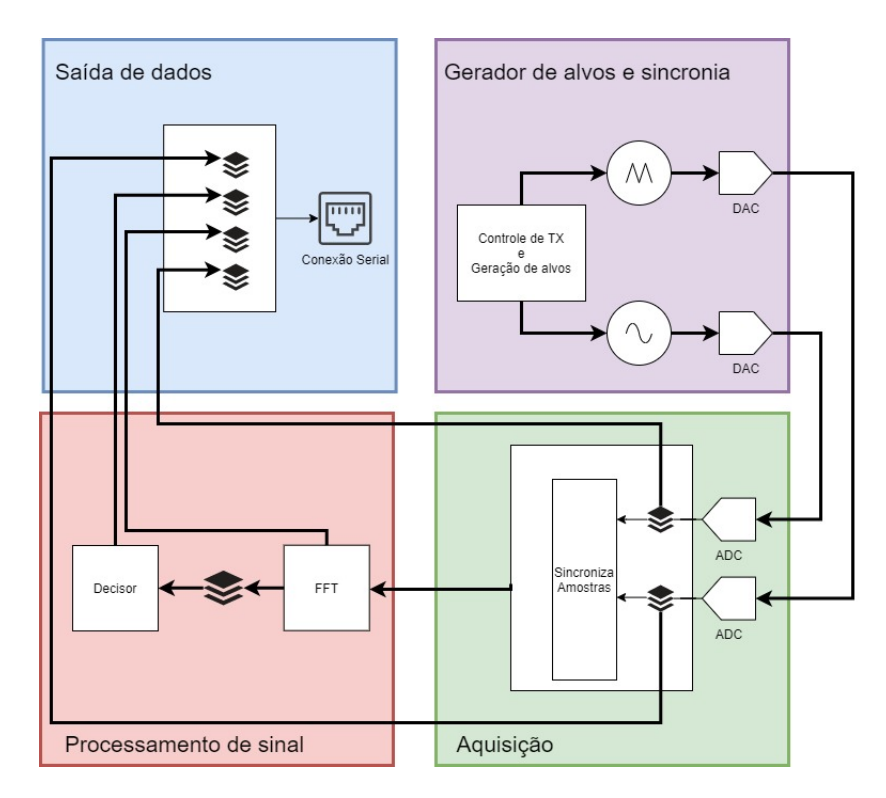

Figura 11: Diagrama simplificado do sistema

#### 4.7.1 Gerador de alvos e sincronia ou controle de transmissão

O gerador de alvos e sincronia est´a representado no bloco superior esquerdo da figura 11. Este subsistema contém um multiplexador que pode selecionar o tipo de sinal a ser enviado para uma saída do DAC, sendo duas formas de ondas possíveis de serem selecionadas. A primeira opção é o sinal de onda triangular. Este é o sinal que seria usado como entrada de um sensor sensível a variação de tensão para alterar sua frequência de opera¸c˜ao, fazendo assim a varia¸c˜ao necess´aria para o chirp, assim como em nosso sensor de referência que possuí um pino dedicado para esta função. No modo de simulação, este multiplexador seleciona uma forma de onda quadrada que é utilizada como entrada de um pino do microcontrolador que utiliza como referência para sincronização da onda de chirp.

#### 4.7.2 Aquisição

O bloco de aquisição esta representado no segundo quadrante da figura 11. Este subsistema contém a infraestrutura de aquisição de dados da plataforma. Este bloco lógico  $\acute{e}$  responsável por obter as amostras dos sinais de entrada através do ADC, colocando esses dados em acumuladores que são utilizados no sincronizador de amostras para serem entregues ao subsistema de processamento de sinal.

#### 4.7.3 Processamento de sinais

O bloco de processamento de sinais representado no terceiro quadrante da figura 11. Este subsistema, contém a infraestrutura de processamento de dados e decisão de alvos.

#### 4.7.4 Saída de dados

O bloco de saída de dados esta representado no quarto quadrante da figura 11. Este bloco contém a infraestrutura para tratar os dados de saída vindos do bloco de decisão e dos resultados das transformadas de Fourier.

### 4.8 Software de visualização dos dados da plataforma

A plataforma de radar desenvolvida neste trabalho possuí como parte da solução um aplicativo de computador compilada para o sistema operacional Windows. Esta interface gráfica executa a função de se conectar a placa NUCLEO-H743ZI2 através de comunicação serial ou ethernet e quando conectada, é capaz de receber os dados através de quatro canais lógicos e exibi-los em quatro diferentes gráficos em tempo real.

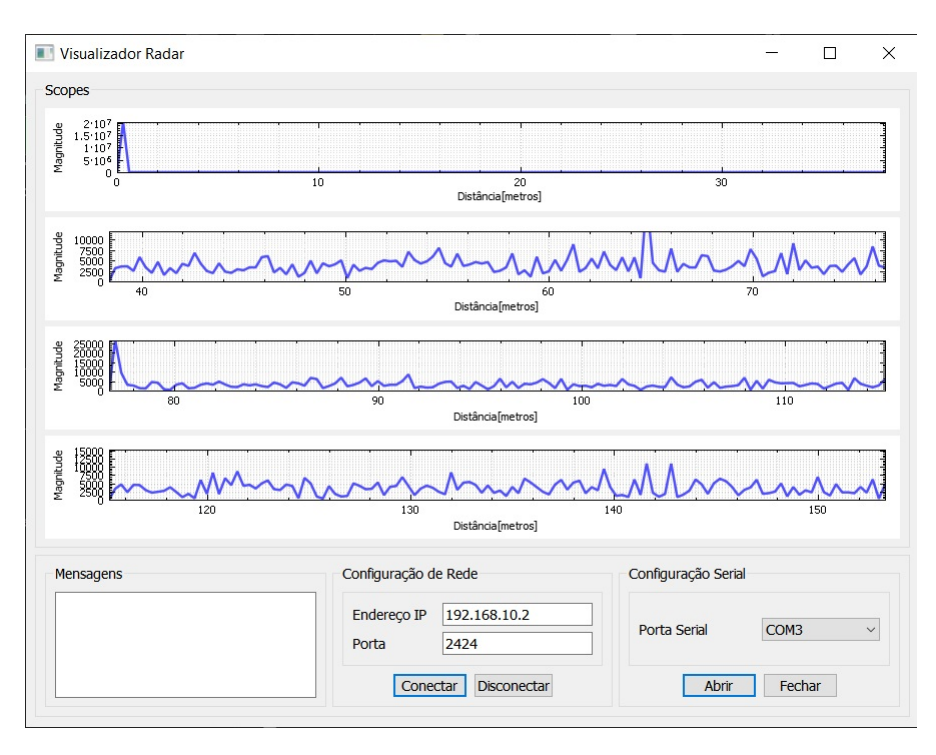

Figura 12: Janela principal da aplicação de visualização de dados. Nesta configuração os gráficos estão exibindo dados do resultado da FFT nos quatro mostradores.

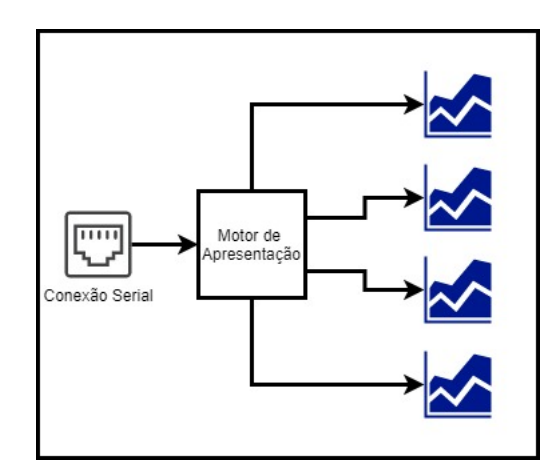

Figura 13: Diagrama simplificado do software de visualização de dados

#### 4.8.1 Motor de apresentação

O motor de apresentação é o componente de software responsável por receber os dados da camada de comunicação e acumulá-los até que o componente gráfico esteja habilitado a consumir esses dados e apresenta-los na interface gráfica.

#### 4.8.2 Comunicação

O software de visualização de dados possuí duas opções para conexão da placa NUCLEO-H743ZI2, sendo um canal ethernet utilizando pilha de comunicação UDP e um outro canal RS-232 UART. Os dois canais n˜ao funcionam ao mesmo tempo, logo ´e preciso escolher somente um tipo de conexão para comunicação com o software.

#### 4.8.2.1 Interface de configuração

A interface de configuração é dividida em dois blocos, o primeiro bloco é dedicado à configuração dos parâmetros de comunicação UDP contendo dois campos para configuração. O primeiro campo 'Endereço IP' é utilizado para configuração do o endereço de IP local, e o segundo campo, 'Porta', é utilizado para configuração da porta de comunicação local. O segundo bloco é utilizado para configuração de porta de comunicação serial, sendo que este campo, quando clicado, mostra uma lista de opções de dispositivos seriais disponíveis.

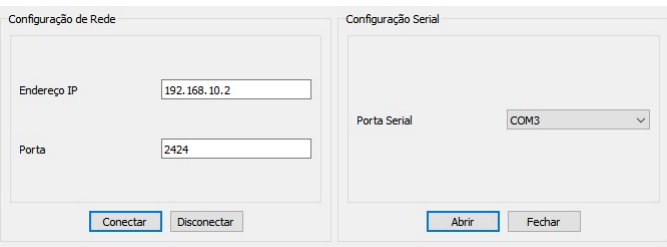

Figura 14: Interface de configuração de comunicação

#### 4.8.3 Framework e linguagem de programação

O software de visualização foi desenvolvido em  $C_{++}$ . O  $C_{++}$  é uma linguagem de programação compilada e de alto desempenho e é geralmente utilizada em aplicações

críticas. Além das bibliotecas padrão do  $C++$ , foram também utilizados o framework Qt para a aplicação gráfica, o conjunto de bibliotecas Boost para leitura de configuração e implementação da pilha UDP, além da biblioteca QCustomPlot para os gráficos XY. O Qt  $\acute{e}$  um framework gráfico desenvolvido pela The Qt Company. Já a Boost  $\acute{e}$  um conjunto de bibliotecas C++ compat´ıveis com as bibliotecas padr˜ao do C++ desenvolvida pela comunidade e pela organização Boost. A QCustomPlot e uma biblioteca específica para adicionar suporte a gráficos de duas dimensões desenvolvida por Emanuel Eichhammer.

#### 4.8.3.1 Licenças de software

Os módulos do Qt Framework utilizados possuem licença LGPLv3. Este tipo de licença compõe o rol de licenças de software livre. Essa licença pode ser convertida em GPLv3, assim sendo compatível com a licença da biblioteca QCustomPlot, que também é GPLV3. As licenças GPL visam fortalecer comunidade de software livre, logo quando o software é distribuído, sendo necessário fornecer o código fonte da aplicação. A biblioteca Boost possui licença própria categorizada no grupo as licenças permissivas, sendo possível utiliza-la como quiser [10].

#### 4.9 Firmware

No firmware estão implementados todos os subsistemas mostrados na figura 11. O ´unico subsistema n˜ao implementado em firmware ´e o subsistem descrito em 4.8 que ´e uma aplicação para computador de mesa.

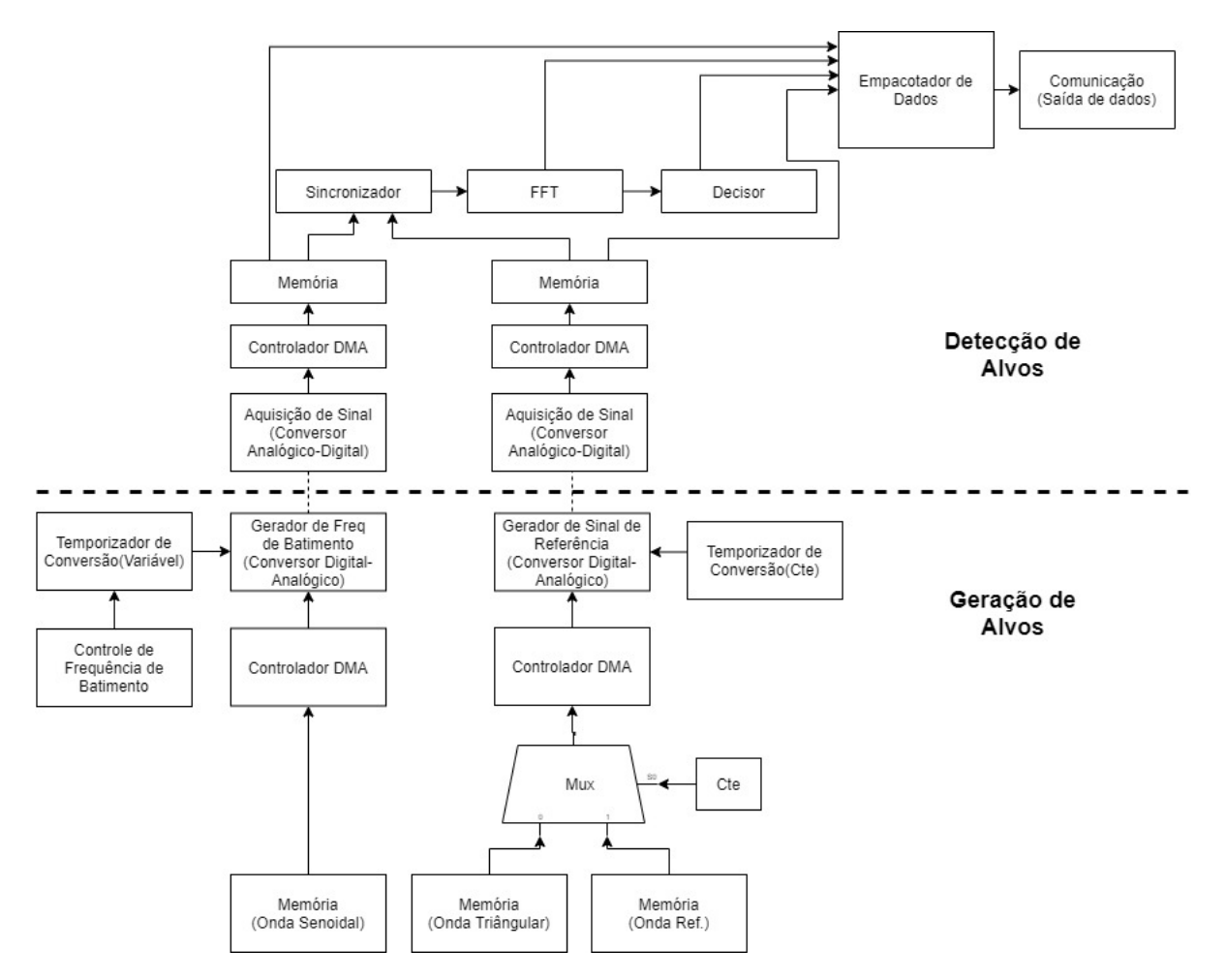

Figura 15: Diagrama geral de funcionamento do firmware.

#### 4.9.1 Geração de alvos

O núcleo de geração de alvos tem como principal componente o Conversor Digital-Analógico. Este componente é responsável por transformar a forma de onda digital, armazenada em memória, em sinal elétrico e consequentemente em um alvo detectável pelo radar. Para isso, o firmware controla o Temporizador de Convers˜ao para definir a velocidade da conversão. Quanto menor o tempo entre disparos do conversor, maior a frequência de batimento gerada e maior a distância do alvo, caso seja detectado.

$$
periodo_{temporizador} = \frac{f_{temporizador}}{Amostras_{DAC} \cdot f_{batimento}} \tag{19}
$$

A equação (19) converte frequência de batimento no valor de período armazenado no registrador de comparação para estouro do temporizador, quando o temporizador incrementa e chega no valor definido, os valores digitais s˜ao convertidos para grandezas analógicas. Sabendo que a frequência de relógio utilizada no temporizadores é de 200Mhz, cada unidade no registrador de período equivale a cinco nanosegundos.

#### 4.9.2 Detecção de alvos

A detecção de alvos é feita através da aquisição do sinal de eco e do sinal de referência pelos conversores AD. As amostras são transferidas para a memória e passam pelo componente de sincronização de amostras, que separa as amostras correspondentes a um período de chirp e manda essas amostras para o componente que executa o algoritmo da FFT, que por sua vez processa esses dados e fornece em sua saída um vetor com o resultado da FFT, que é enviado ao componente Decisor, que detecta o índice de maior energia do resultado da FFT e encontra a distância do alvo detectado. O componente Empacotador de Dados deve ser configurado em tempo de compilação do firmware. Este componente é capaz de adquirir amostras de diversos pontos do sistema, facilitando a correção de problemas e o desenvolvimento da plataforma. Os dados aquisitados são enviados para o Software de Visualização de Dados.

#### 4.9.3 Transformada Rápida de Fourier

A FFT, do inglês Fast Fourier Transform, utilizada no projeto é parte da biblioteca de software CMSIS-DSP da ARM, mesma empresa que licencia o core do microcontrolador escolhido. O algoritmo utilizado nesta biblioteca pode calcular entradas de 64, 128, 256, 512, 1024, 2048 e 4096 amostras. Neste projeto escolhemos utilizar como entrada 4096 amostras. O vetor de saída do algoritmo da FFT é mostrado na equação (20).

#### 4 DESENVOLVIMENTO 32

$$
X = real[0], imag[0], real[1], imag[1], ..., real[(N/2) - 1], imag[(N/2) - 1]
$$
 (20)

Onde  $X$  representa a sequência de amostras complexas da representação no domínio da frequência do sinal, N é a quantidade de amostras da FFT, e os vetores real[] e imag[] são a representação das amostras em forma de números complexos. A equação (20) mostra como calcular o magnitude das amostras no domínio da frequência.

$$
Amostras_{FFT}[i] = \sqrt{real[2 \cdot i]^2 + imag[2 \cdot i + 1]^2}
$$
\n(21)

Onde  $i$  é um número inteiro que varia de 0 até 2047, metade do número de amostras da FFT, e  $Amostras_{FFT}$  é o vetor que representa magnitude das amostras no domínio da frequência.

#### 4.9.4 Decisor

O decisor é uma função que recebe como entrada o vetor descrito na equação (21) e entrega como saída a magnitude da amostra de maior energia e o seu índice no vetor. Para converter o índice para distância detectada é preciso calcular a resolução da FFT utilizando a equação (9).

$$
df = \frac{32768}{4096} = 8Hz/Amostra
$$
 (22)

Sabendo-se a resolução da FFT encontrada na equação (22), e o índice da amostra de maior energia, fornecido pelo decisor, é possível calcular a frequência do alvo encontrado.

$$
f_b = index_{mag} \cdot df = 581 \cdot 8Hz = 4648Hz \tag{23}
$$

Utilizando a equação (4), é possível calcular a distância do alvo. No exemplo abaixo, usaremos a distância máxima detectável encontrada na seção 5.2.1.1 como referência para conversão de frequência detectada para o valor de distância.

## 4 DESENVOLVIMENTO 33

$$
R = \frac{T_m \cdot c \cdot f_b}{4 \cdot B} = \frac{125ms \cdot c \cdot 4648Hz}{4 \cdot 250MHz} = 174, 3m \tag{24}
$$

Na equação  $(24)$  é possível visualizar o resultado do processo de detecção de alvos do sistema.

#### 4.10 STM32CubeMX

O STM32CubeMX é uma ferramenta gráfica que permite a configuração dos microcontroladores e microprocessadores STM32, assim como a geração de código de inicialização em linguagem C para os microcontroladores  $Arm(R)$  Cortex $(R)$ -M.

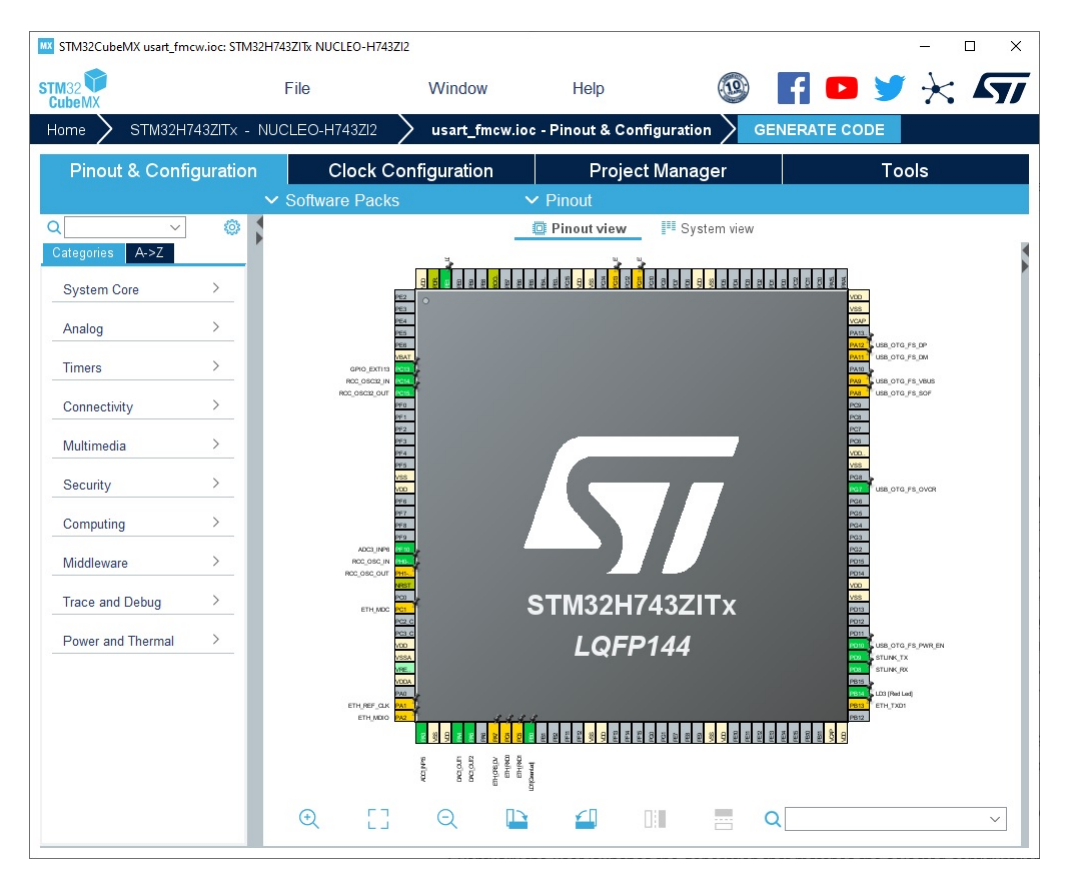

Figura 16: Interface de configuração do software STM32CubeMX.

A ferramenta, interface gráfica na figura 16, fornece uma maneira simplificada de iniciar o fluxo de desenvolvimento, sendo possível escolher um dispositivo e configurar seus parâmetros e periféricos através de uma interface amigável. Esta ferramenta também e capaz de integrar pilhas de middleware como TCP/IP ou USB para fornecer um fluxo de desenvolvimento simplificado. Além da geração de alvos, o núcleo também é responsável por gerar a forma de onde de referência ou a variação de tensão de entrada para um oscilador controlado por tensão de um possível sensor real. Este núcleo é estático e a frequência dessa onda é definida em tempo de compilação. Neste projeto, esta ferramenta foi usada para geração de código para os seguintes funções:

- · Árvore de Clock Bibliotecas de configuração de relógio do processador e dos periféricos.
- · Conversores AD Bibliotecas de abstração de hardware para captura dos dados dos conversores AD.
- · Conversorer DA Bibliotecas de abstração de hardware para operação do conversor DA.
- · Temporizadores Bibliotecas de uso dos temporizadores do sistema.
- · USART Bilioteca de abstração de hardware para uso da interface de comunicação UART.
- · DMA Biblioteca de uso do controlador DMA.

## 5 Resultados e discussão

### 5.1 Equipamentos e ambiente de teste

Para validação prática da plataforma de radar FMCW desenvolvida, foi montada a seguinte configuração da figura 17 para os testes.

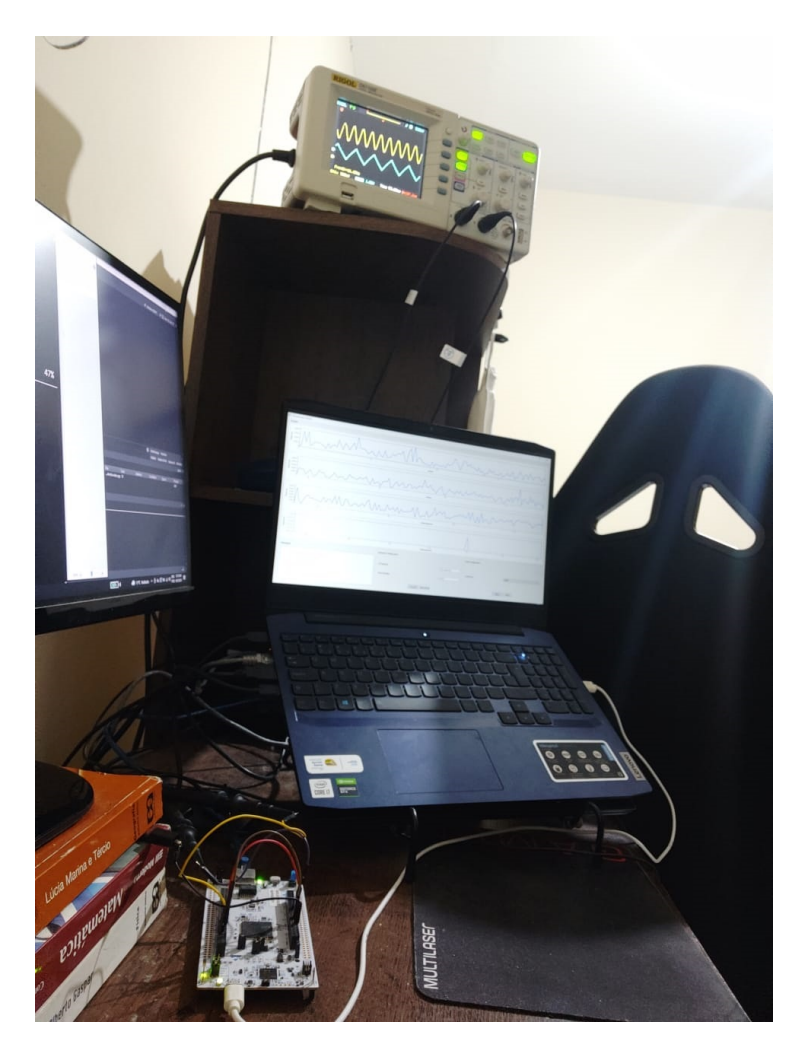

Figura 17: Ambiente de testes, é possível visualizar a placa de desenvolvimento, o Software de Visualização e o osciloscópio conectado a placa de desenvolvimento para aquisição dos sinais.

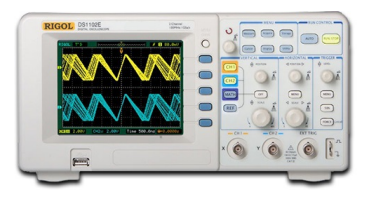

Figura 18: Osciloscópio Rigol DS1102E utilizado durante o teste. Configuração: dois canais, frequência de aquisição 1GSa/s e largura de banda de 100Mhz.

#### 5.1.1 Sinal de controle de transmissão

Este teste consiste em verificar se o algoritmo de controle da saída analógica está devidamente configurado e funcionando. Para isso, foi conectada a ponta de prova do osciloscópio da figura 18 na saída analógica do sinal de referência definido na tabela 3.

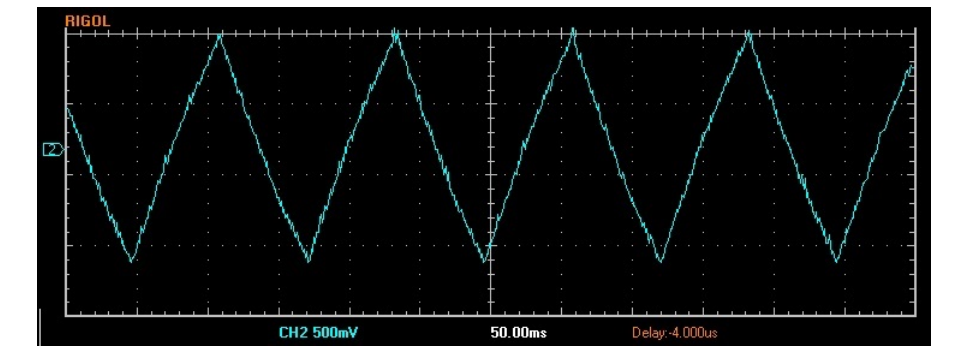

Figura 19: Onda triângular de controle de frequência do transmissor. Período do sinal 125ms.

Na aquisição da forma de onda da figura 19 no osciloscópio da figura 18, é possível verificar que a forma de onda está corretamente configurada, como definido na escolha da forma de onda para o chirp do transmissor na figura 2.

#### 5.1.2 Multiplexação dos dados no software de visualização

Este teste consiste em configurar o componente Empacotador de Dados, definido no diagrama da figura 15, para receber dados vindos das duas aquisições realizadas pelos conversores analógico digital e pelos dados vindos da FFT.

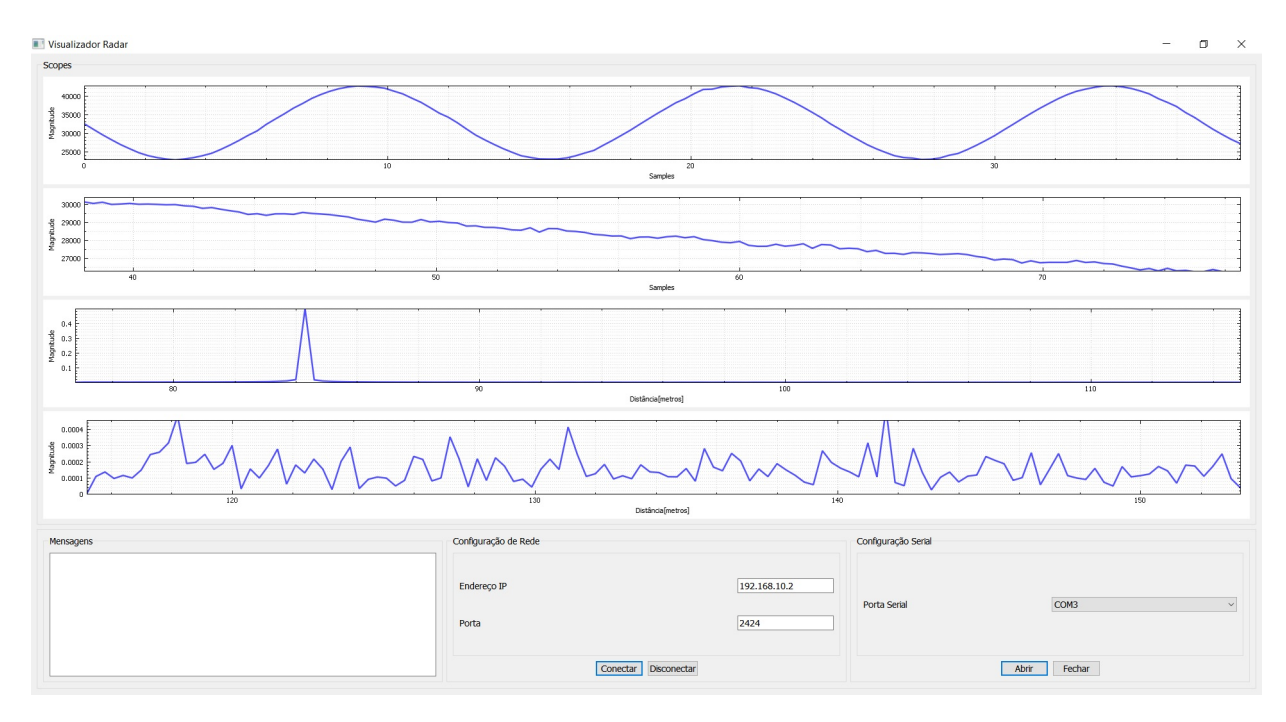

Figura 20: Captura de tela do software de visualização de dados.

Na captura de tela do software de visualização de dados da figura 20, é possível visualizar no primeiro gráfico a forma de onda gerada pelo emulador de alvos no domínio do tempo. No segundo gráfico, é possível visualizar parcialmente a forma de onda triangular gerada para controle da frequência de transmissão. No terceiro e quarto gráfico, é possível visualizar a representação da primeira metade das 2096 amostras resultantes da FFT, onde terceiro gráfico representa as primeiras 512 amostras e o quarto gráfico representa da amostra 513 até a amostra 1024 do resultado da FFT.

#### 5.2 Teste de geração de alvos discretos

O primeiro teste consiste em gerar cinco diferentes alvos. Para isso, a placa de desenvolvimento será ligada ao computador através de um cabo USB e o botão de usuário disponível na placa será usado para incrementar o valor de distância do alvo gerado. A geração de alvos pelo sistema é discreta. Todos os alvos são múltiplos da resolução em frequência da FFT, encontrada na equação (22).

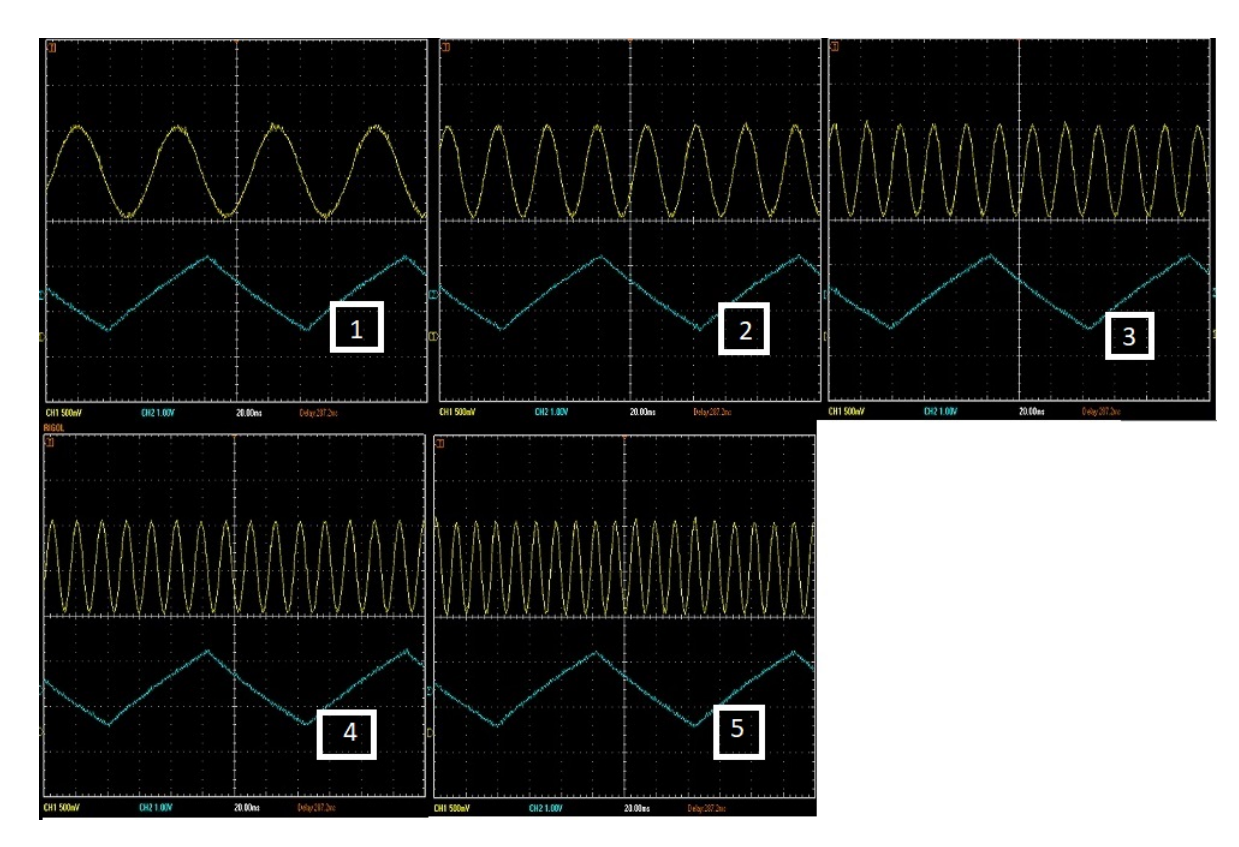

#### 5.2.1 Resultados no osciloscópio

Figura 21: Resultado do teste de geração de alvos em distância. O índice dos resultados reflete a ordem dos testes. Os parâmetros extraídos estão na tabela 9.

| Indice | Distância[m] | Frequência[Hz] | $Vm\acute{u}/V$ | Vmax(V) | $\sqrt{pp/V}$ |
|--------|--------------|----------------|-----------------|---------|---------------|
|        | J.O          | $16{,}00$      | 1,30            | 2,34    | $1{,}04$      |
|        |              | 32,10          | 1,28            | 2,36    | $1{,}08$      |
|        | 1,8          | 48,10          | 1,30            | 2,36    | $1{,}08$      |
|        |              | 62,50          | 1,30            | 2,36    | $1,\!06$      |
|        |              |                | 1,30            | 2,36    | .06           |

Tabela 9: Medidas capturadas no osciloscópio durante a aquisição dos gráficos da figura 22. Todos os valores são referentes ao gráfico na parte superior de cada figura.

#### 5.2.1.1 Máximo alcance do emulador de alvos

Para este teste a plataforma de radar foi configurada através do firmware, em tempo de compilação, para que a cada décimo de segundo a posição do alvo gerado pela plataforma fosse incrementado pelo valor da resolução do radar encontrada na equação (22). Este teste é importante para caracterização da plataforma e para avaliação dos limites de detecção e geração dos alvos.

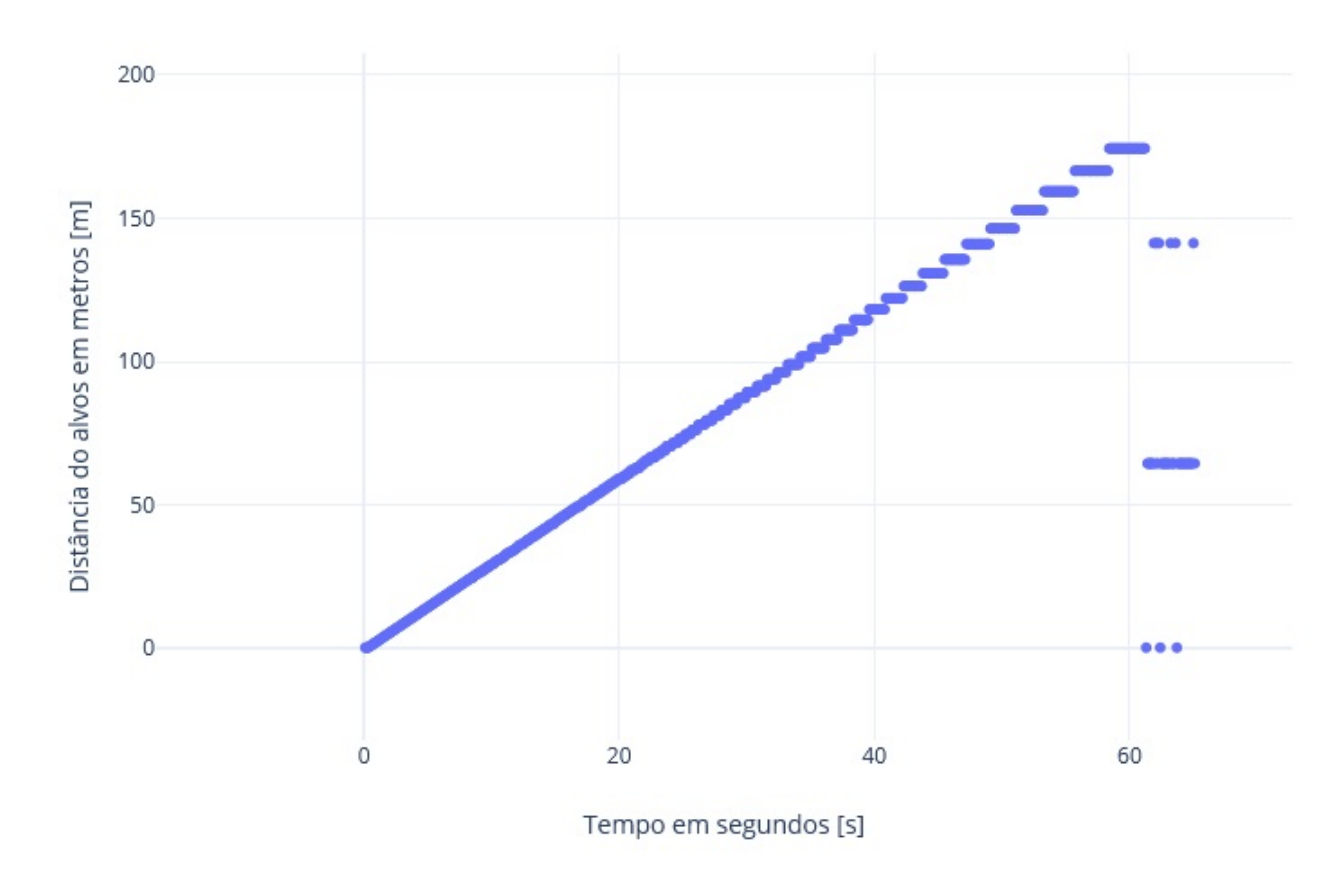

Curva de detecção de alvos gerados pela própria plataforma radar

Figura 22: Resultado do teste de geração e detecção de alvos em distância.

 $\acute{\textrm{E}}$  possível verificar que próximo aos vinte e cinco segundos de teste ou para alvos com distâncias maiores que sessenta metros a detecção não é mais tão linear como quando com alvos de menor distância e consequentemente menor frequência de batimento. Esse efeito de detecção de alvo em mesma distância, mesmo com frequências ligeiramente diferentes, pode ocorrer devido a baixa quantidade de amostras por recorrência do sinal. Porém, mesmo assim os resultados são satisfatórios até que a detecção pare de funcionar, por volta dos cento e setenta metros de distância. A figura 23 mostra o limite da detecção de alvos

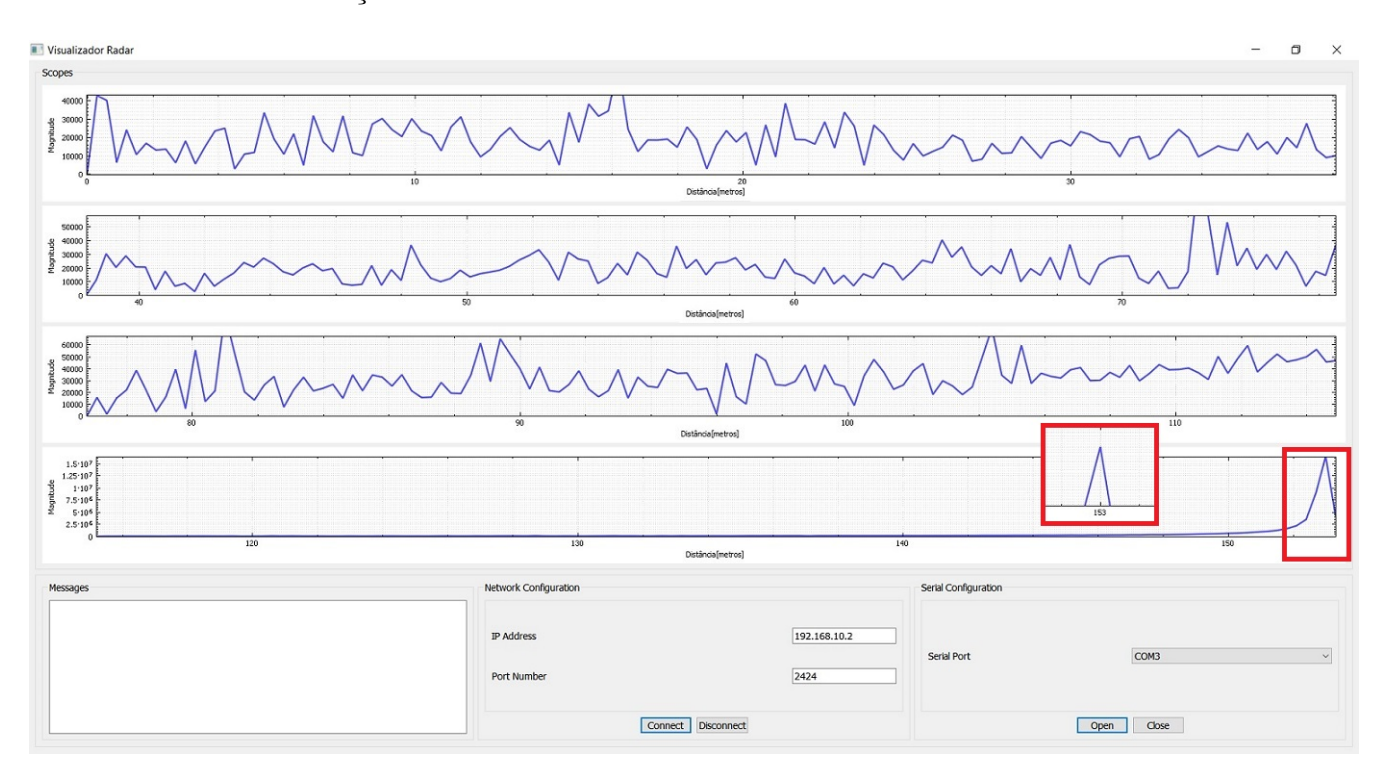

no software de visualização de dados.

Figura 23: Software de visualização de dados mostrando alvo simulado localizado a 153 metros do radar.

#### 5.2.2 Magnitude das amostras de saída da FFT

O algoritmo de c´alculo da FFT recebeu como entrada as amostras convertidas de analógica para digital vindas do ADC. Como o ADC utilizado é um ADC de 16 bits de resolução  $Nbits_{adc} = 16$ , as amostras de entrada do algoritmo da FFT variam de 0 até 65535. Sabendo que este é o formato dos valores de entrada da FFT e esta é uma FFT de 4096 amostras  $Amostras_{FFT} = 4096$ , é possível converter os valores apresentados nas capturas abaixo para tensão em Volts. Para exemplificar pegaremos como referência a figura 23.  $V \, adc_{ref} = 3, 3V$  é a tensão de referência do ADC.

$$
Magnitude_{Volts} = Magnitude \cdot \left(\frac{Vadc_{ref}}{2^{Nbits_{adc} \cdot Amostras_{FFT}}} \cdot 2\right) = \tag{25}
$$

$$
Magnitude_{Volts} = 2 \times 10^7 \cdot \left(\frac{3.3V}{2^{16} \cdot 4096} \cdot 2\right) \approx 0,49V \tag{26}
$$

#### 5.2.3 Resultados no Software de Visualização de Dados

A imagem abaixo é uma captura de tela do software de visualização de dados, a captura foi realizada simultaneamente com a captura dos dados da figura 23. Os quatro gráficos contemplam todo o espaço da FFT.

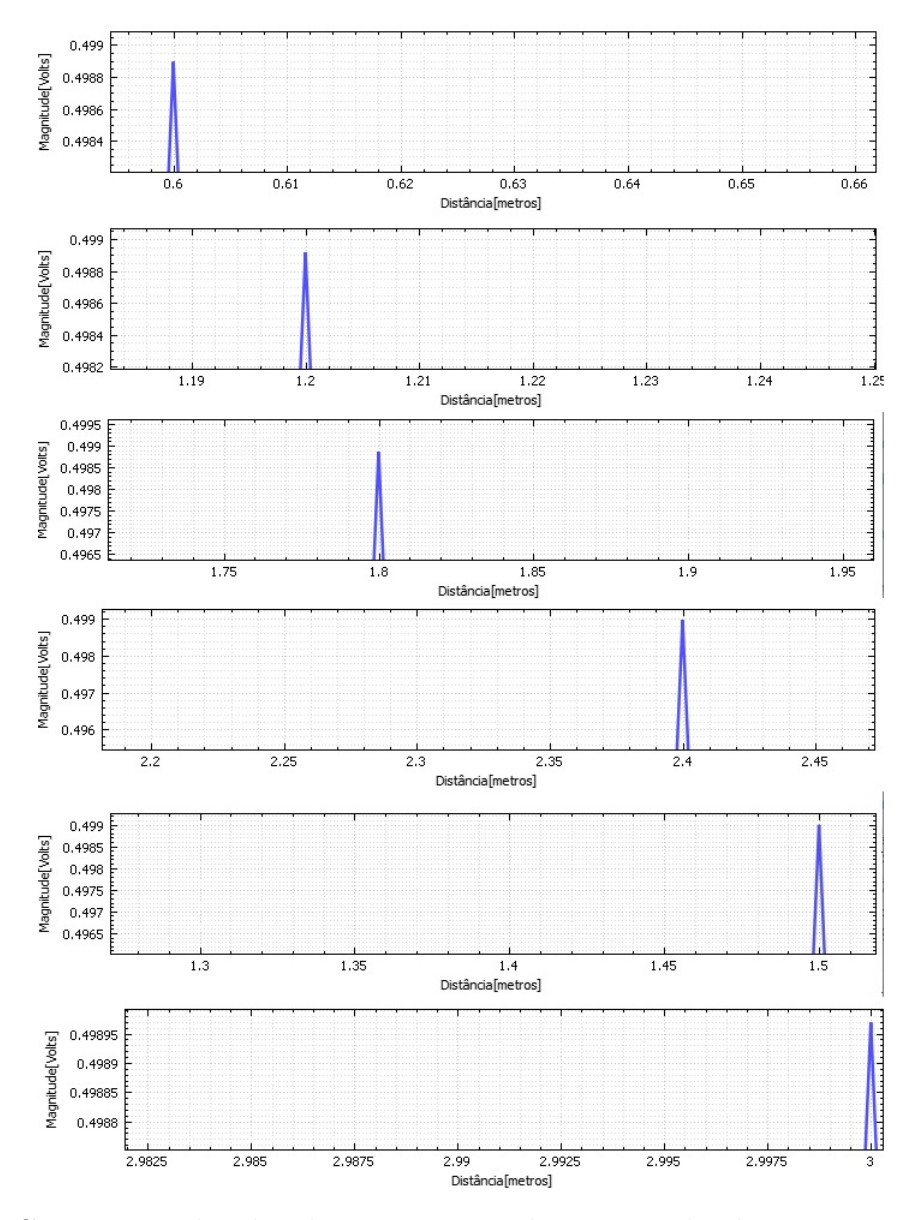

Figura 24: Capturas realizadas durante o teste de geração de alvos consecutivos. Cada gráfico representa um único alvo, onde o eixo horizontal representa a distância em metros e o eixo vertical a magnitude no espectro de frequências.

Na figura 24 são mostrados cinco diferentes alvos. O primeiro gráfico da série, mostra o primeiro alvo com distˆancia de 0,6 metros, gerado e detectado pela plataforma de radar. Os gráficos seguintes mostram mais quatro alvos, detectados em 1,2 metros, 1,8 metros, 2,4 metros e 3,0 metros consecutivamente. Verificando a escala vertical e comparando com

o exemplo calculado em 5.2.2, é possível concluir que na figura 24 a componente senoidal do sinal destacada, em todos os gráficos, tem amplitude de aproximadamente 0.5V. A amplitude calculada pode ser validada quando vemos a tensão de pico a pico das medidas de osciloscópio na tabela 9.

## 6 Conclusão

O protótipo desenvolvido para a plataforma de radar FMCW teve sucesso em integrar diversos subsistemas e apresentar uma solução funcional, capaz de processar sinais de radar razoavelmente complexos, aplicar algoritmos de processamento de sinais e, a partir dos resultados de processamento, classificar alvos de radar gerados pela plataforma. Além disso, foi possível demonstrar o funcionamento do subsistema de emulação de sensores FMCW, capaz de emular alvos com distância de até cento e cinquenta metros. A plataforma, possuí potencial para a detecção de múltiplos alvos simultâneos e pode ser expandida para no futuro para detectar e gerar alvos com velocidade, além de incorporar variáveis de ambiente, como o ruído para proporcionar uma experiência ainda mais parecida com a de um sensor real. A integração com um sensor real é também um dos tópicos que podem ser explorados para próximas versões deste projeto.

## Referências

1 RIDENOUR, L. N. Radar system engineering. [S.l.]: Dover Publications, 1965. v. 1.

2 SCHEIBLHOFER, S. et al. A versatile fmcw radar system simulator for millimeter-wave applications. In: IEEE. 2008 38th European Microwave Conference. [S.l.], 2008. p. 1604–1607.

3 LEAS, D. Rapid prototyping of radar signal processing. Naval Surface Warfare Center, Dahlgren Division, Corporate Communications, C6, 6149 Welsh Road, Suite 239, Dahlgren, VA, 22448-5130, p. 76, 2012.

4 SCHWARZ, R. . Better than real life: radar echoes from a target simulator. Disponível em:  $\theta > \epsilon$  //cdn.rohde-schwarz.com/pws/dl\\_downloads/dl\\_common\\_library/dl\\_news\  $from \r s/213/NEWS\213\,ARTS9510\_english.pdf).$ 

5 TECHNOLOGIES, K. E8707A Radar Target Simulator 76 GHz to 77 GHz. 2017. Disponível em:  $\langle \frac{http://literature.cdn.keysight.com/litweb/pdf/5992-1648EN.pdf?id=$  $2798970$ .

6 SKOLNIK, M. I. Introduction to radar. Radar handbook, McGraw-Hill New York, NY, USA, v. 2, p. 21, 1962.

7 JANKIRAMAN, M. FMCW Radar Design. [S.l.]: Artech House, 2018.

8 WANG, T. et al. A flexible, efficient and low-cost experimental platform for fmcw radars. Sensor Review, Emerald Publishing Limited, 2019.

9 PIPER, S. O. Receiver frequency resolution for range resolution in homodyne FMCW radar. In: Conference Proceedings National Telesystems Conference 1993. [S.l.]: IEEE, 1993.

10 SABINO, V.; KON, F. Licenças de software livre história e características. 2009.